### **ArcGIS Field Maps**

An Introduction & What's New D'Maia Curry, Jeff Shaner, Brent Pierce

### Field Operations | Focused apps for each activity...

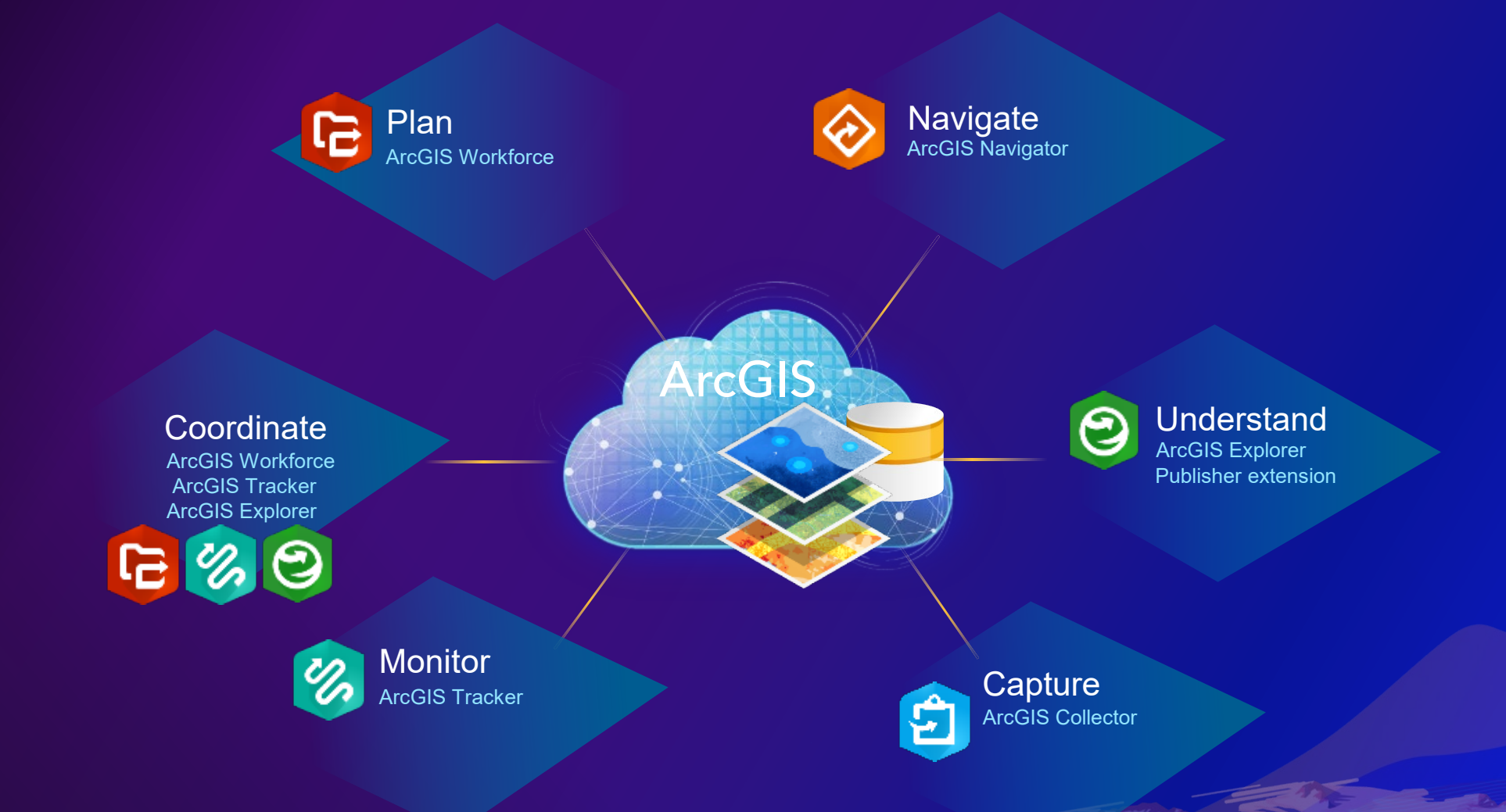

### Field Operations | ArcGIS Field Maps

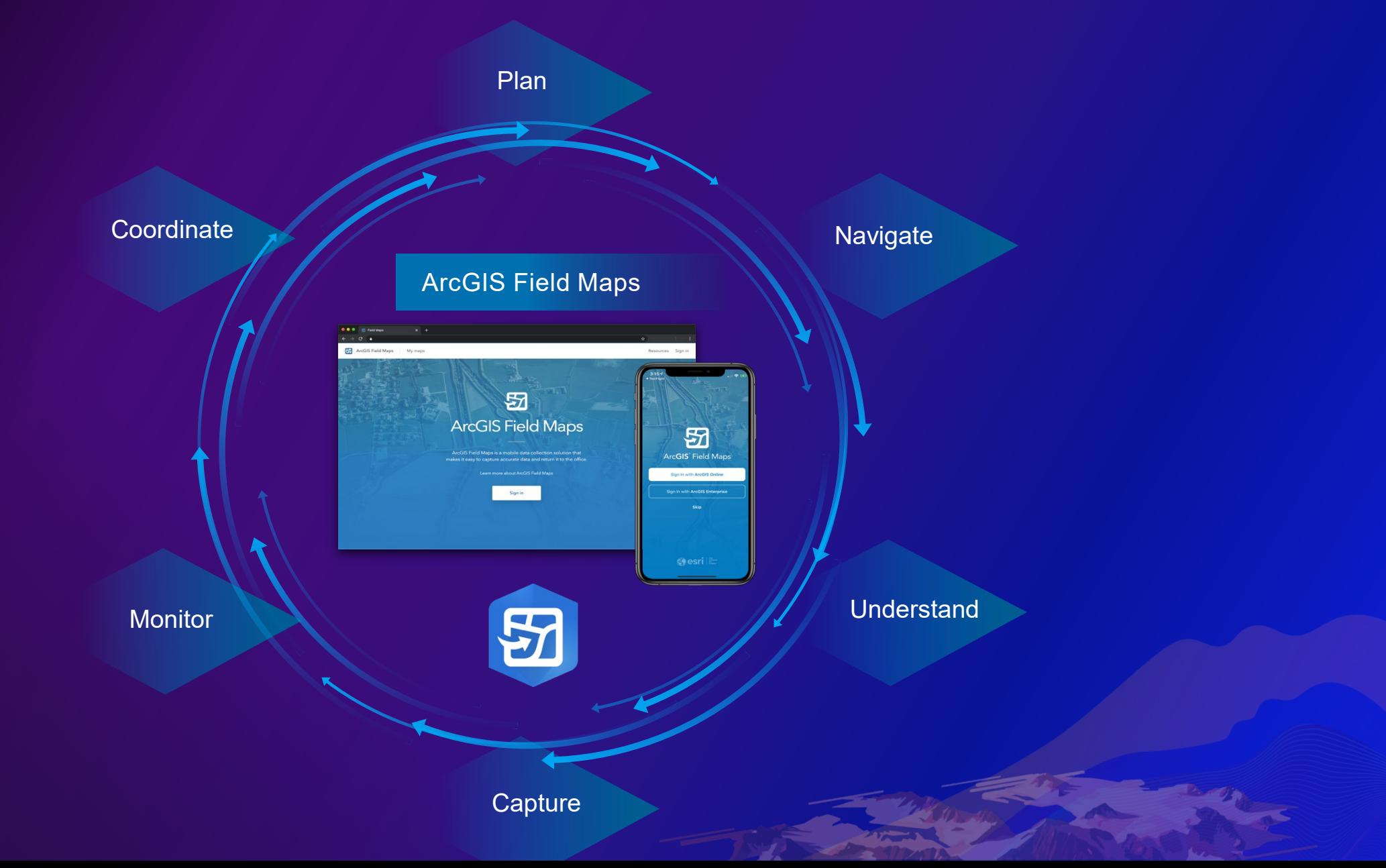

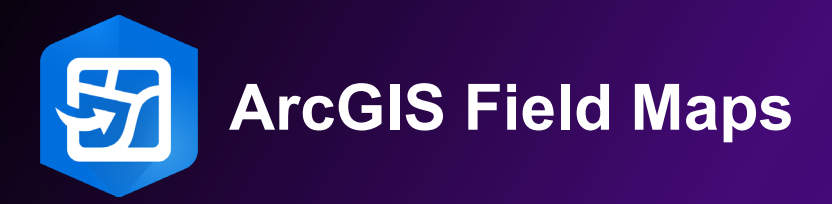

### **The foundational app for your mobile workforce enables you to:**

- Perform inspections
- Collect & edit data with high-accuracy
- Work with maps, even offline
- Markup maps and share markup
- Record location history

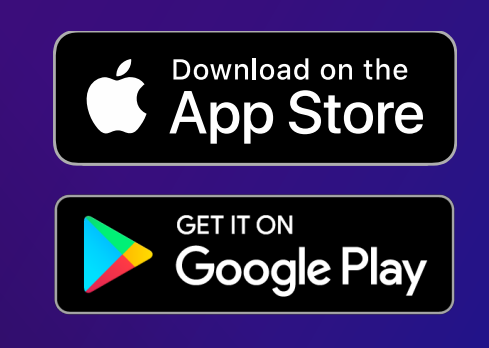

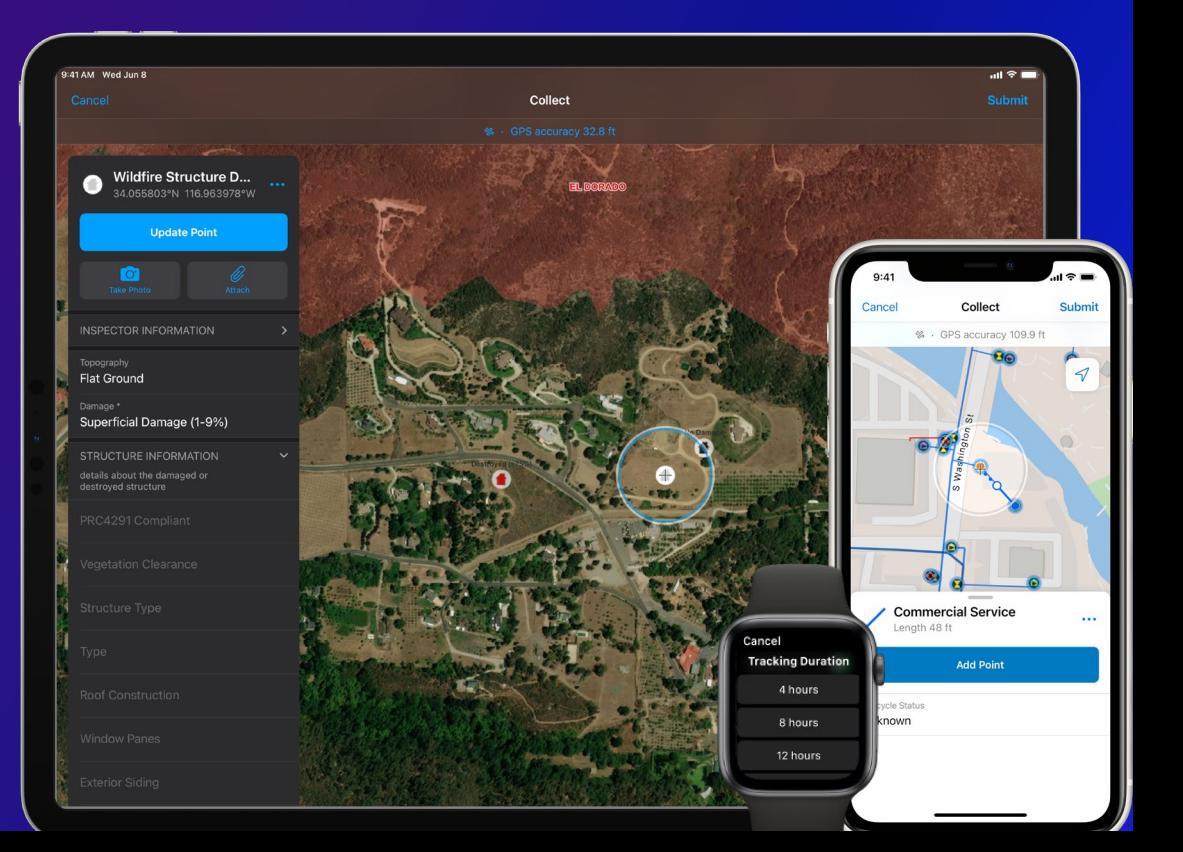

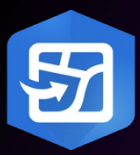

### **ArcGIS Field Maps** | Mobile app strategy

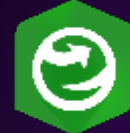

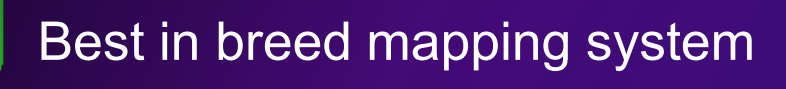

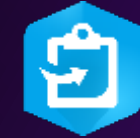

World class data collection solution

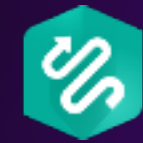

Revolutionary location tracking technology

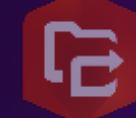

World class tasking and work management

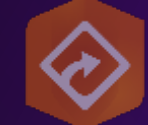

State of the art navigation capabilities

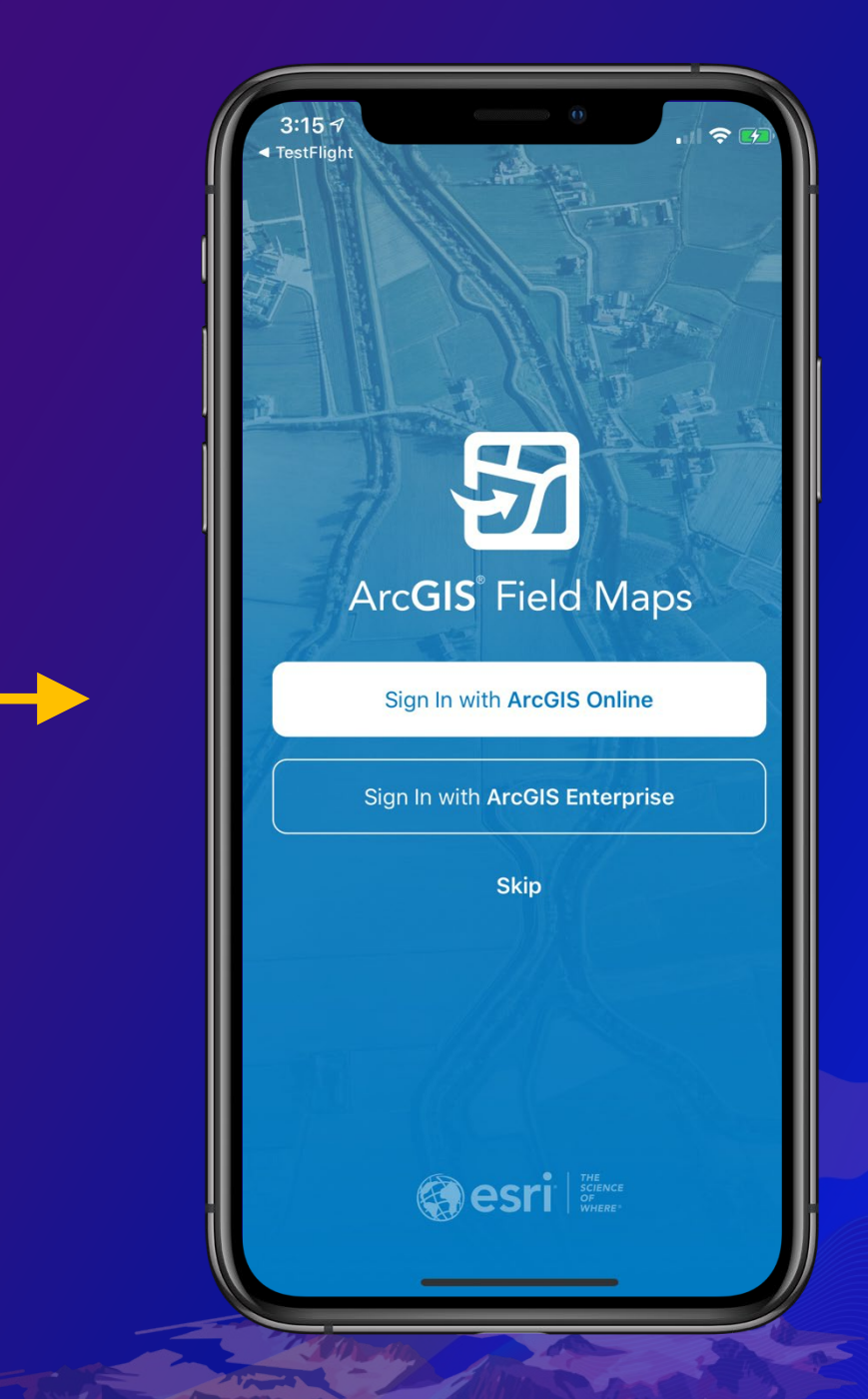

#### *Capabilities coming in future releases*

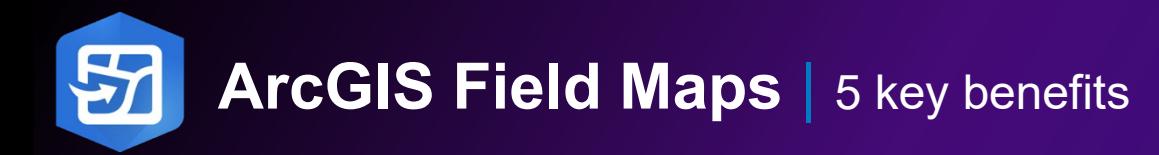

- 1. One app to deploy + learn
- 2. Sign-in to ArcGIS only once
- 3. Eliminate duplication of offline content
- 4. Smaller aggregate app footprint/download
- 5. Consistency across apps

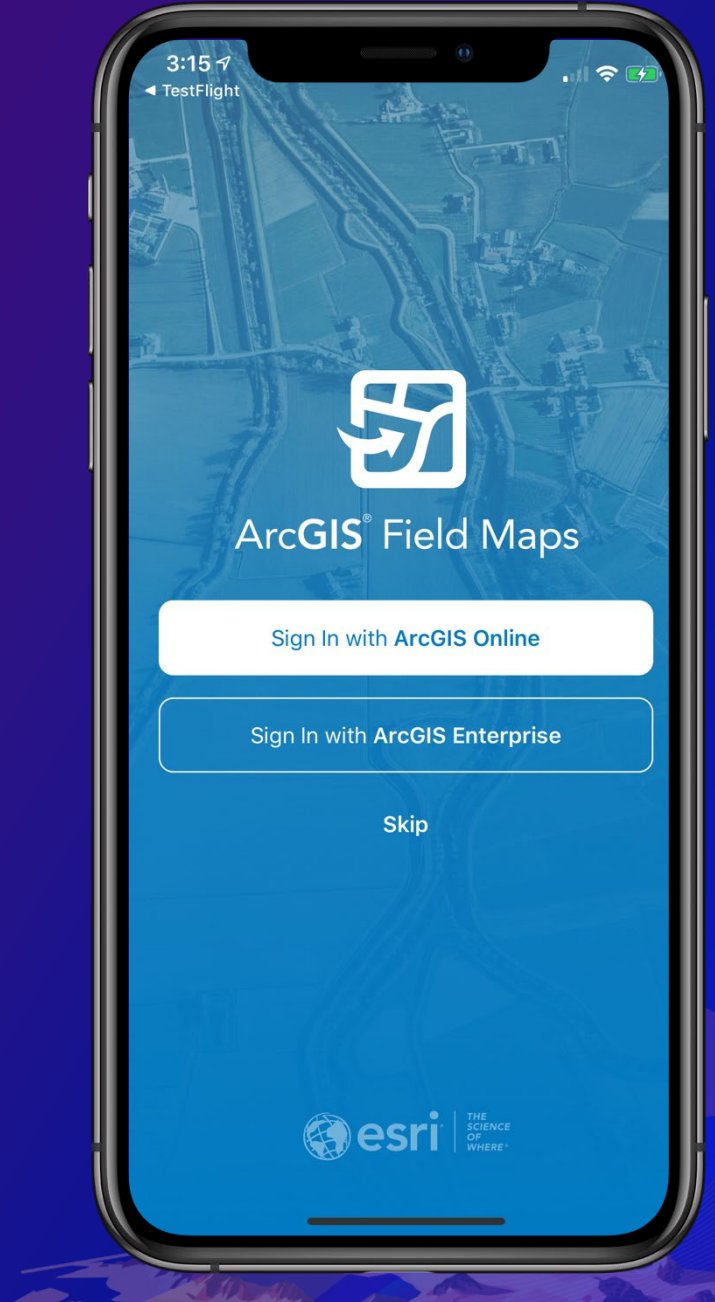

# **Field Maps Mobile**

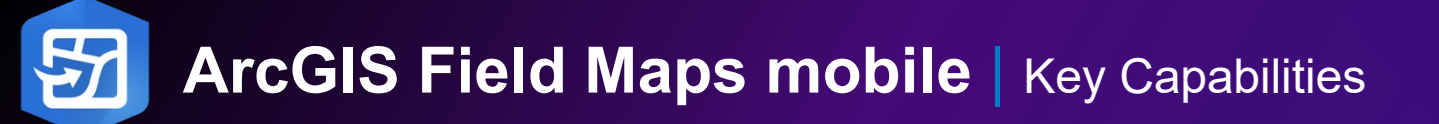

#### **Key capabilities**

- Map viewing
	- View rich cartographic maps, update in real-time
	- Search location, addresses, features
	- Support for Indoor maps
- Map markup
	- Freehand sketch, marker placement
	- Share peer-to-peer, by email, to organization
- High accuracy data collection
	- Capture point, line, area features
	- Use external GPS or map
- Robust smart form editing
	- Simplified form management, conditional visibility, required fields
- View, record and share location tracks
	- Apple watch support, track for duration

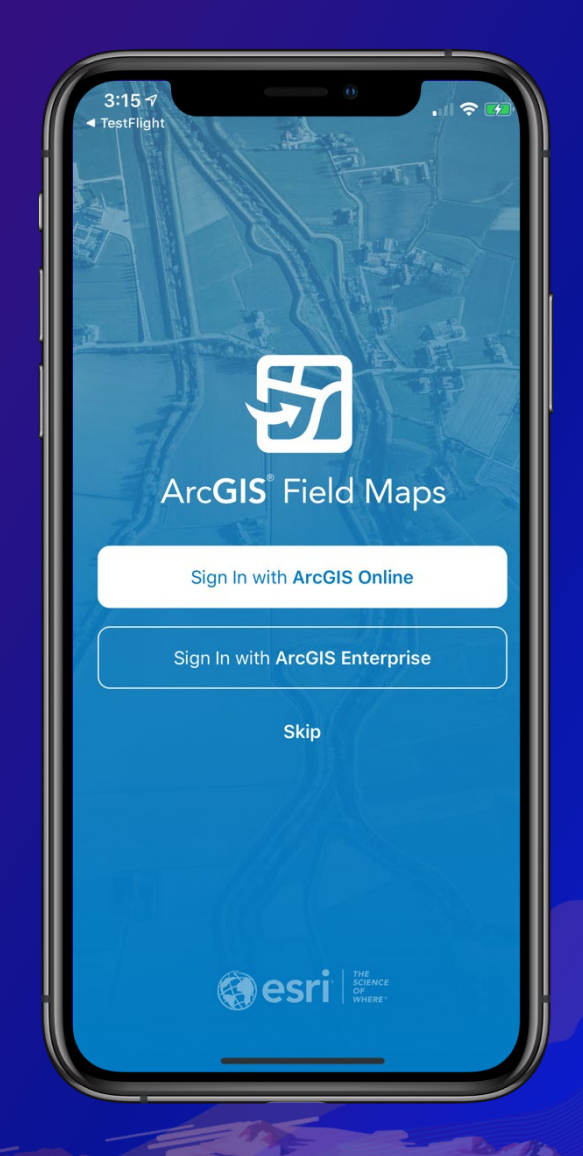

Field Maps requires iOS 13.5, Android 8 (API 26)

### **ArcGIS Field Maps mobile** | Map Viewing capabilities

#### **Map Support**

- Advanced symbology/Labeling (w/Arcade)
- Group layers, Annotation
- Popups (w/Arcade including feature sets)
- Layer refresh for auto-updates

#### **Map Tools**

- GPS (rotate using compass)
- Basemaps, Bookmarks, Layers, Legend
- Measure (lines, areas)
- Search (locations, coordinates, features)
- Share Map
- Sync map changes (when offline)
- Directions (Navigator, Google Maps, Apple Maps)
- Compass

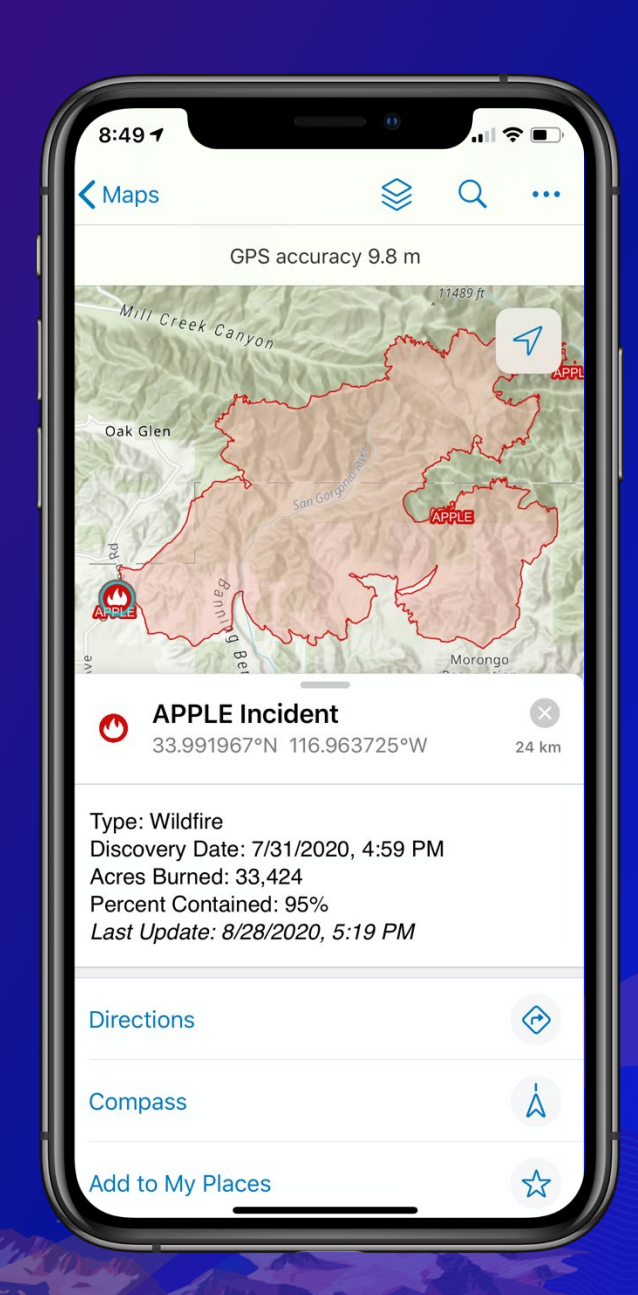

## **ArcGIS Field Maps mobile** | Map markup capabilities

#### **Markup Tool**

- Freehand sketch lines and areas
- Add markers, lines, arrows, areas
- Shape Recognition
- Turn markup layers on/off with Layers tool

#### **Share Markup**

- OTA, by email, text message
- ArcGIS organization

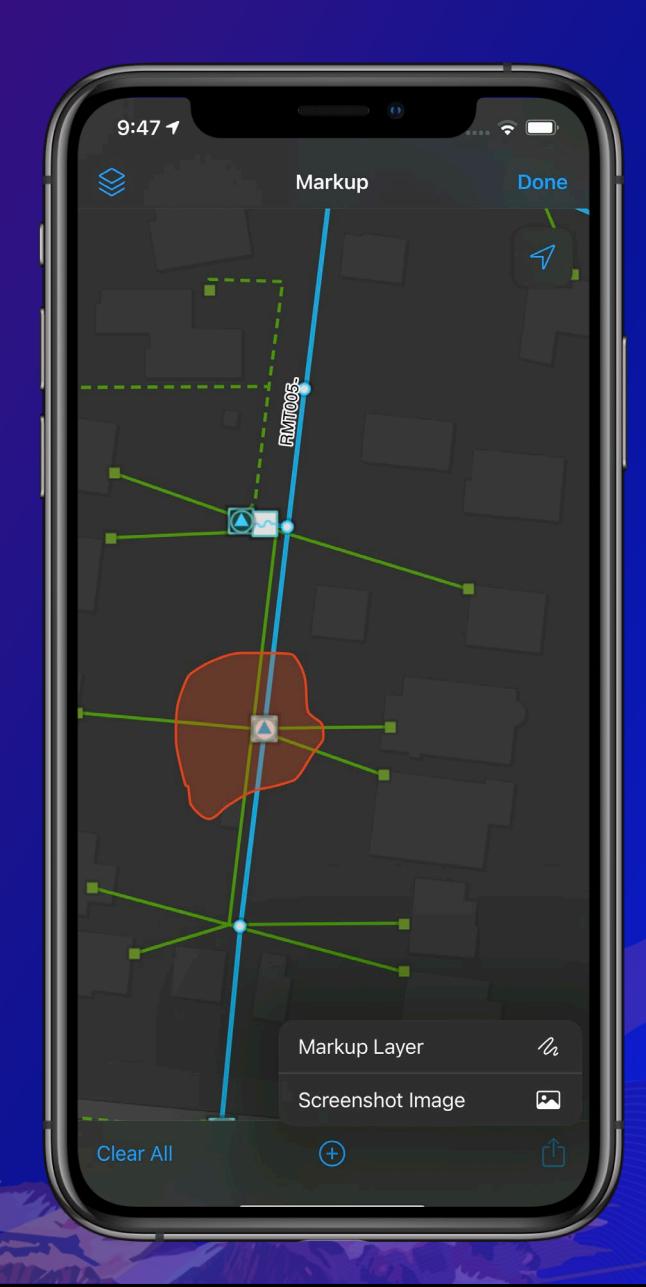

### **ArcGIS Field Maps mobile** | High-accuracy data collection

- Need better GPS accuracy
	- 1 3 meters for above ground assets
	- > 1 foot for below ground assets
	- Cm accuracy for construction projects
- Key GNSS Partners
	- Dual, Garmin
	- Eos Positioning Systems, Geneq, Bad Elf
	- Juniper, Trimble, Leica
- Different ergonomic solutions
	- Pole mount
	- Back-pack
	- 3D printed attachments…

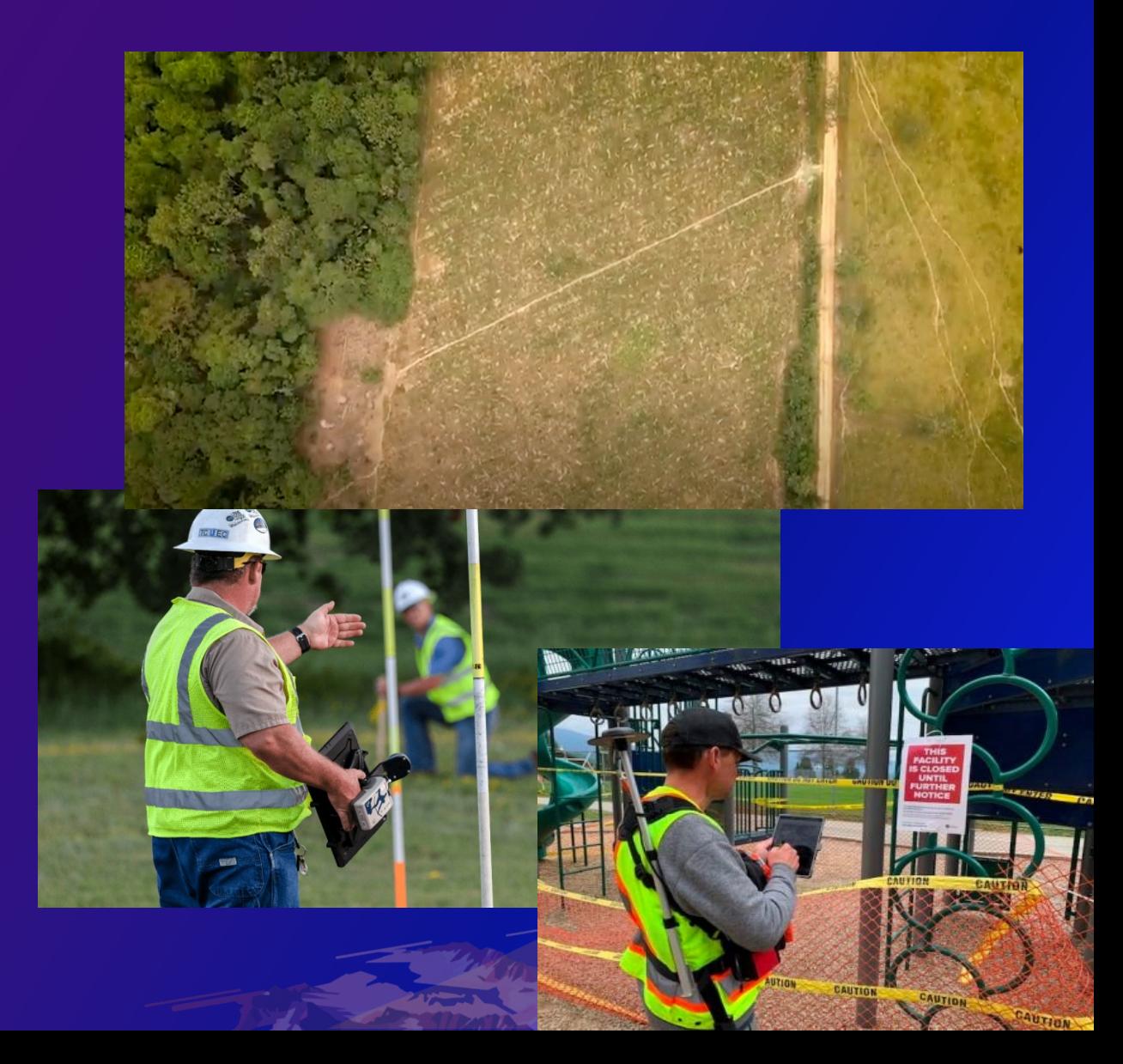

### **ArcGIS Field Maps Mobile** | High-accuracy data collection

- GPS Capture capabilities
	- Single Point/vertex capture (w/ Z-value)
	- Streaming data capture (lines/areas)
	- Averaging
- Understanding Accuracy
	- GPS bar
	- GPS metadata
	- Required accuracy
	- Confidence level
- Connecting to Receiver
	- Location Provider
	- Location Profile

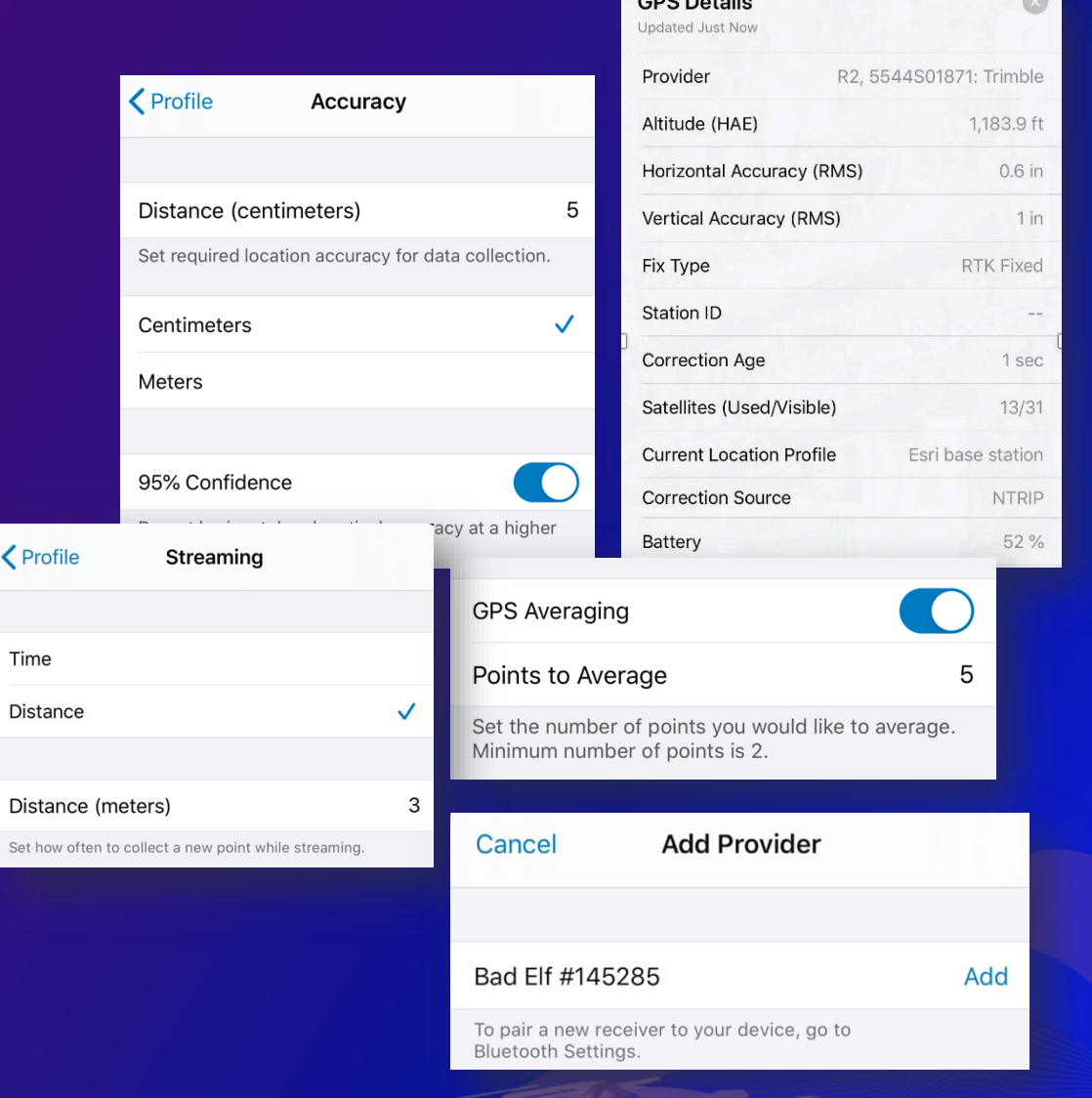

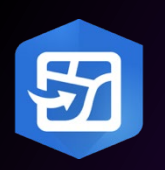

### **ArcGIS Field Maps mobile** | Inspections

- Transaction model support
	- Non-versioned
	- Traditional versioning
	- Offline Branch versioning (10.8.1+)
- Inspection types
	- Feature inspections (new feature, update attributes on existing)
	- Historical, tabular inspections (model using 1:M relationships)
- Smart forms supported on layers and tables
	- Group fields, apply conditional visibility
	- Use pick lists, required and read-only fields

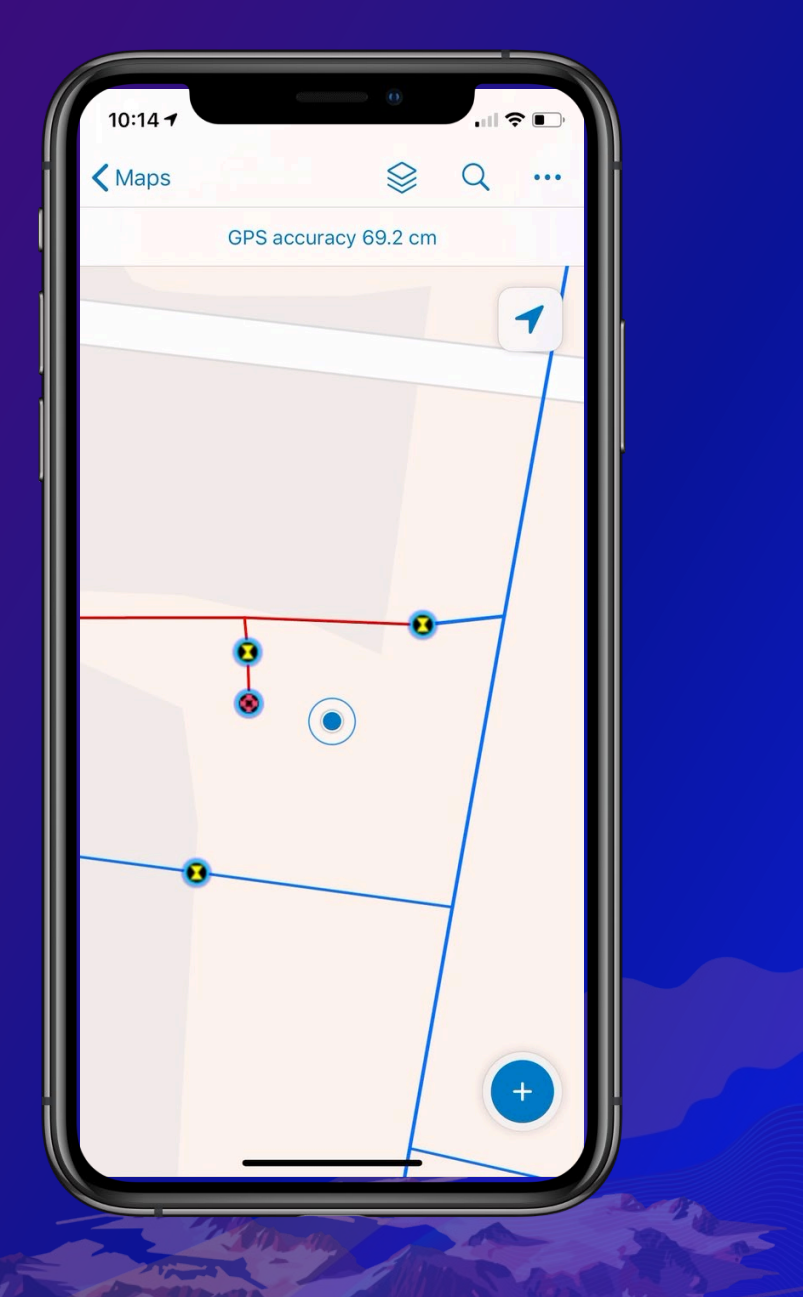

### **ArcGIS Field Maps mobile** | Location Tracking

- Licensing Change
	- ArcGIS Tracker add-on license **included** with Field Worker user type
	- Battery savings location tracking capability, driven by activity
- Switch tracking on/off for all maps from maps screen or within a map
	- Track for a duration
- View location tracks in any map (iOS/Android)
	- Turn tracks layer on/off
	- Set track duration
- Supported on Apple Watch
- Use Track Viewer to share tracks with others
- New Track lines layer for improved viewing

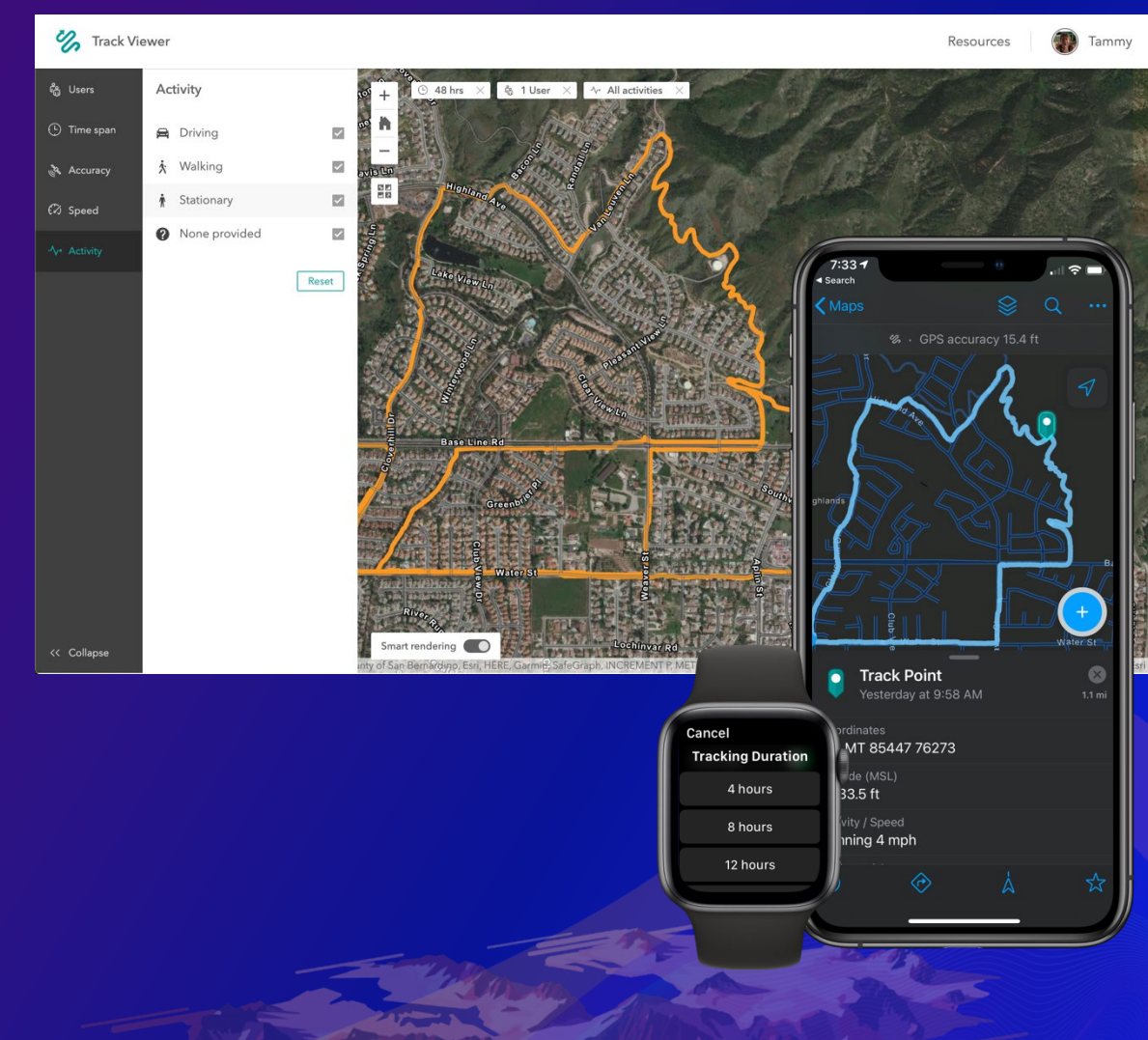

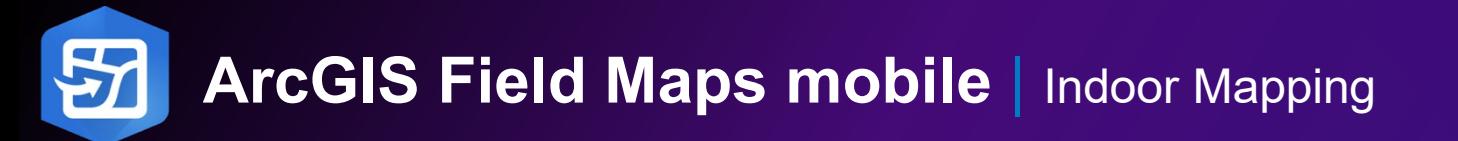

#### **ArcGIS Field Maps supports the Indoors information model**

- Map packages
- Web maps
- Floor tool available when Facilities, Levels layers are present in the map

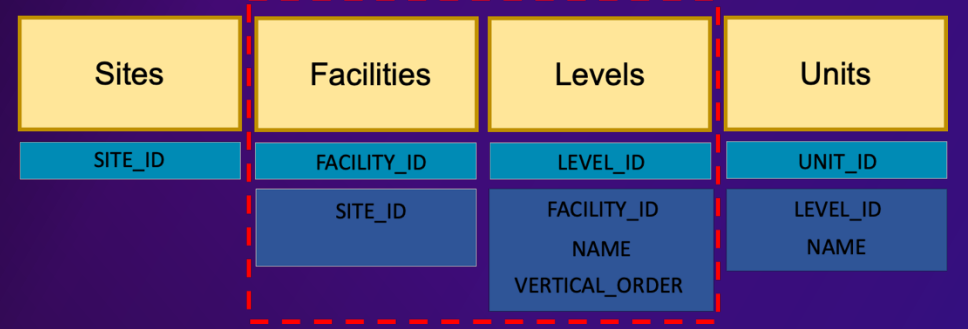

- Additional layers that conform to the model will also be filtered.
	- Including editable feature layers

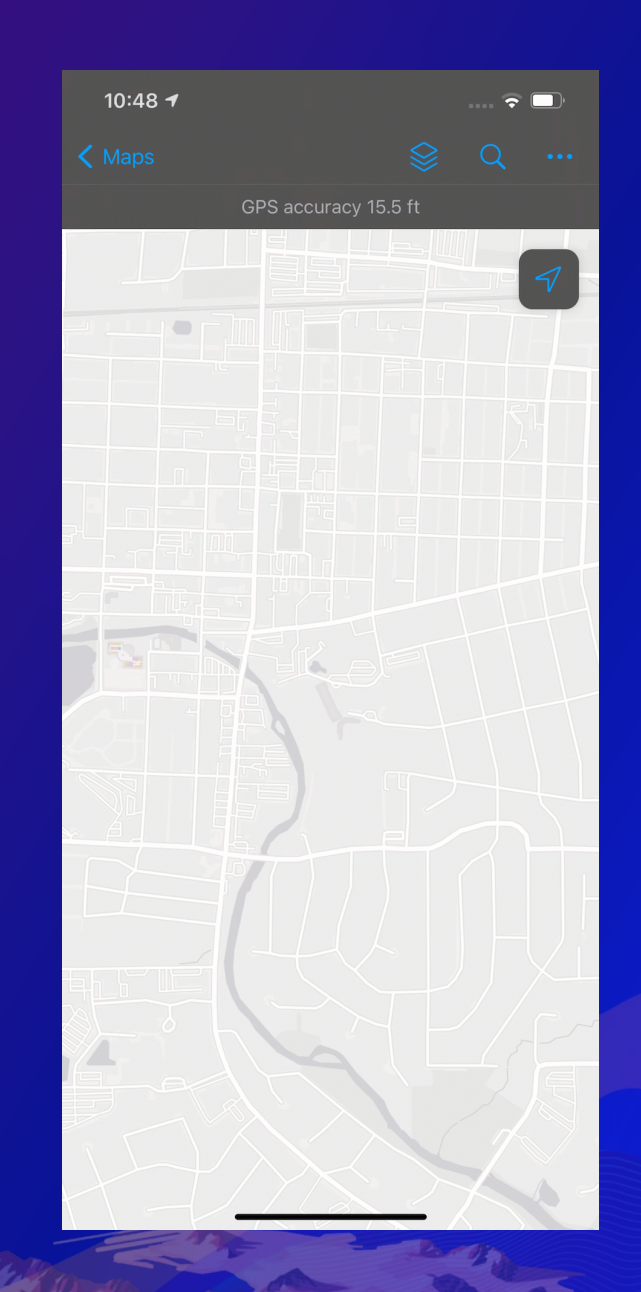

### **ArcGIS Field Maps mobile** | Universal app links

#### **Remotely control Field Maps using App Links**

- From another app
- From an email or text message

#### App Link capabilities include:

- Opening a map or map package
- Centering a map at a certain location/scale
- Searching a map using coordinates, locations, feature attributes
- Starting data collection (with a location, spatial reference, collection of attributes)
- Updating attributes of an existing feature
- Callback to another application

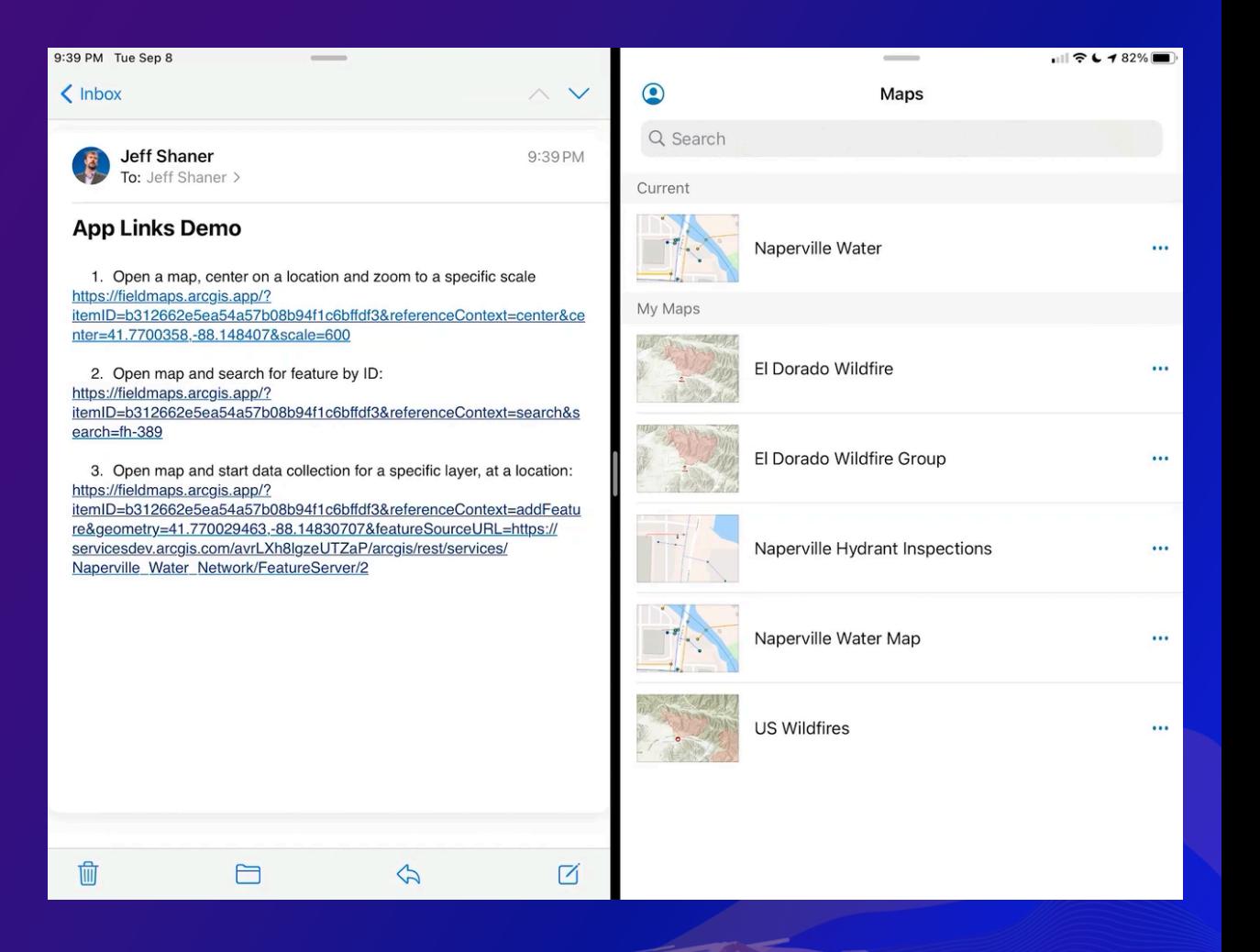

*https://fieldmaps.arcgis.app/*

### **ArcGIS Field Maps mobile** | iOS Specific Features

Several Field Maps features unique to iOS devices include:

- Sign in with Apple
- Dark Mode support
- Split View on iPad
- Scribble support on iPad
- Apple Watch support for location tracking
- Quick actions

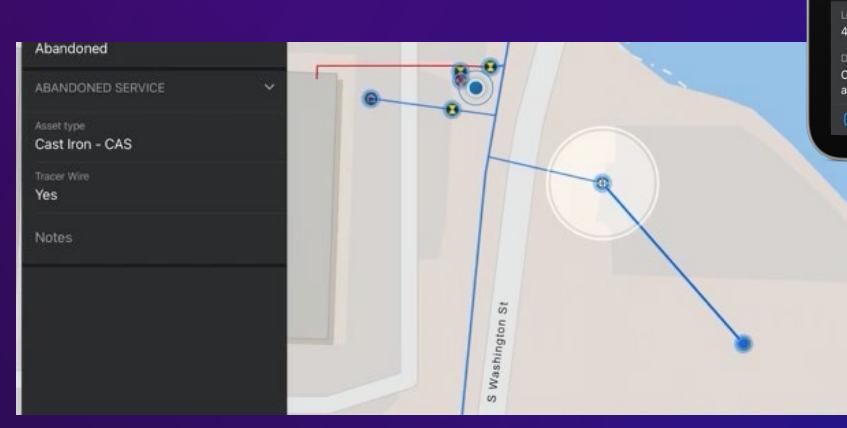

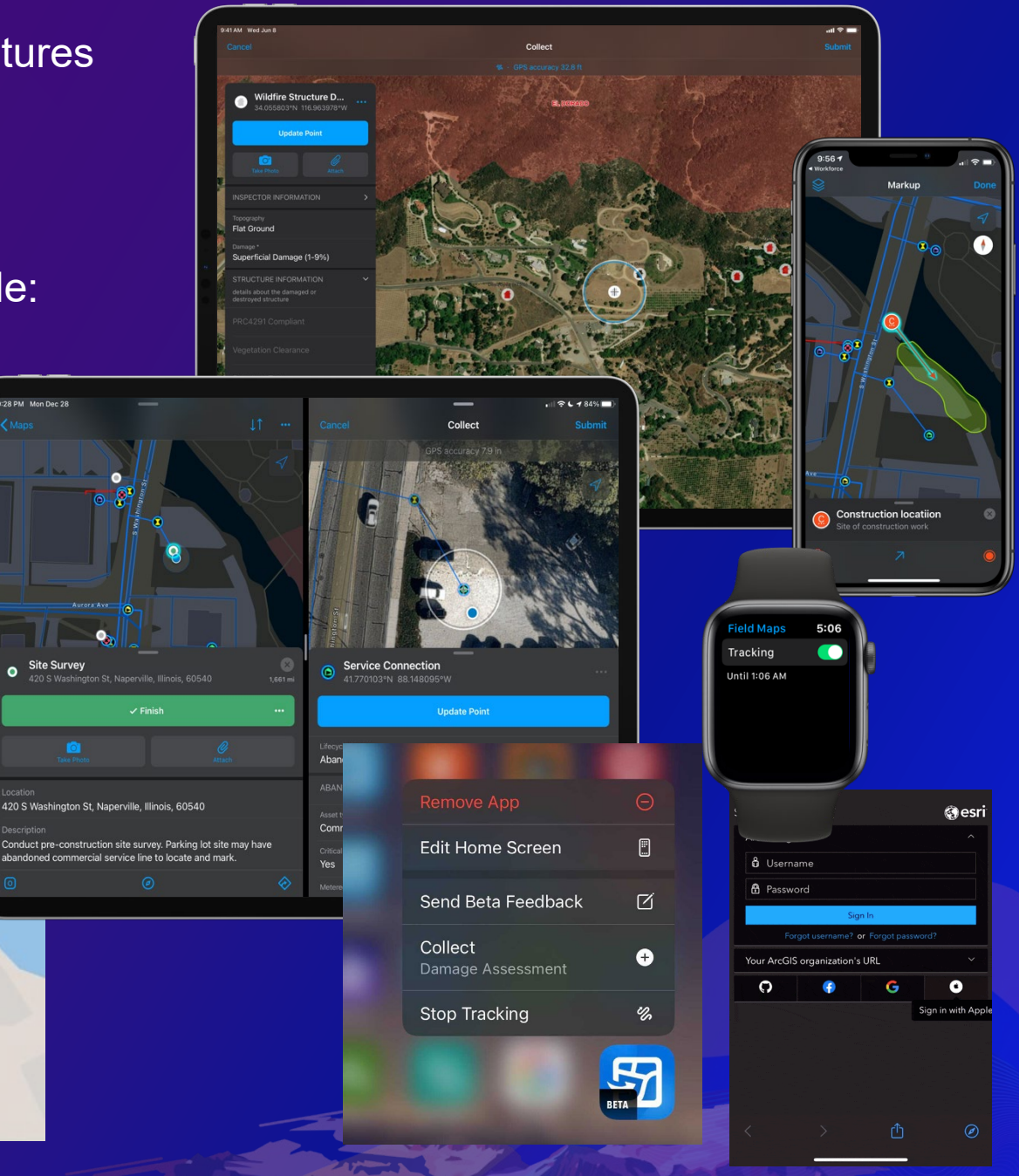

### **ArcGIS Field Maps mobile** | Mobile device management

#### **Benefits**

- Easily manage devices in your organization
- Improve efficiency of app deployments
- Keep apps and data secure
- Active monitoring for malware and other threats

#### Field Maps capability

- Application configuration keywords
	- portalURL key/value pair
	- anonymousAccess key/value pair
- App-level VPN

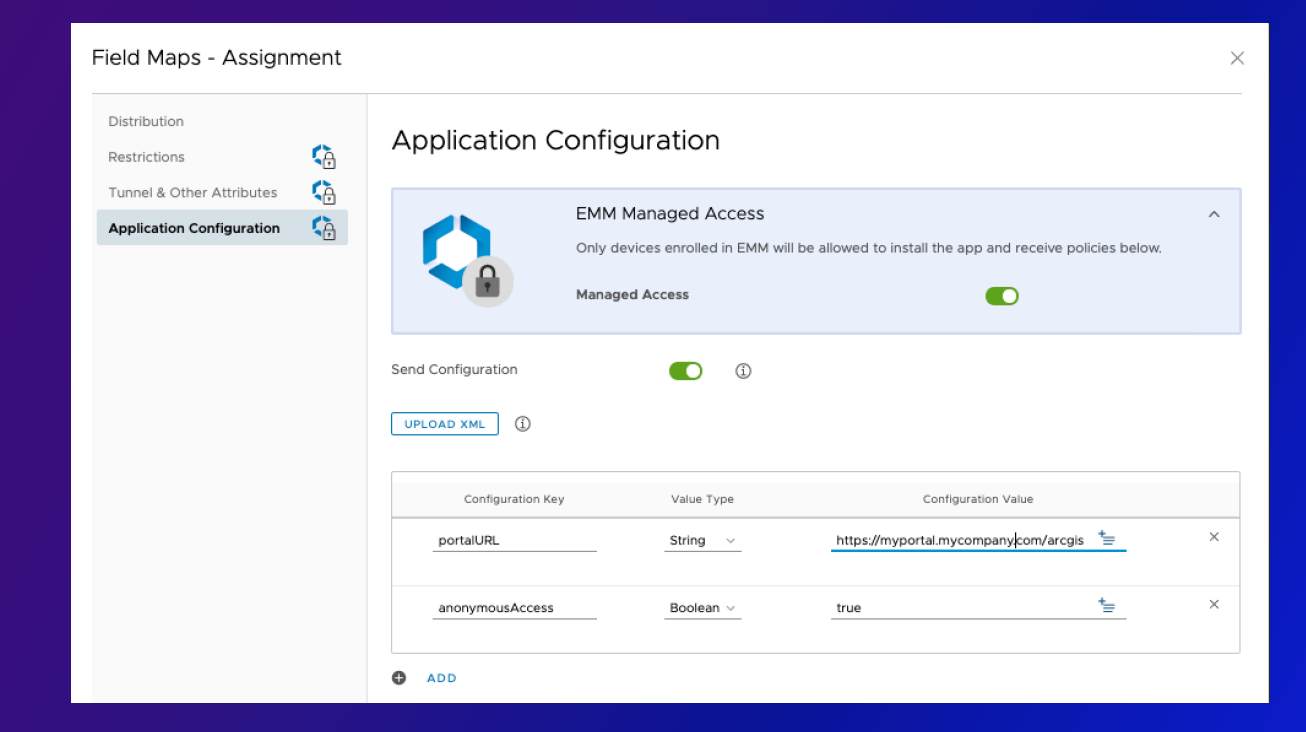

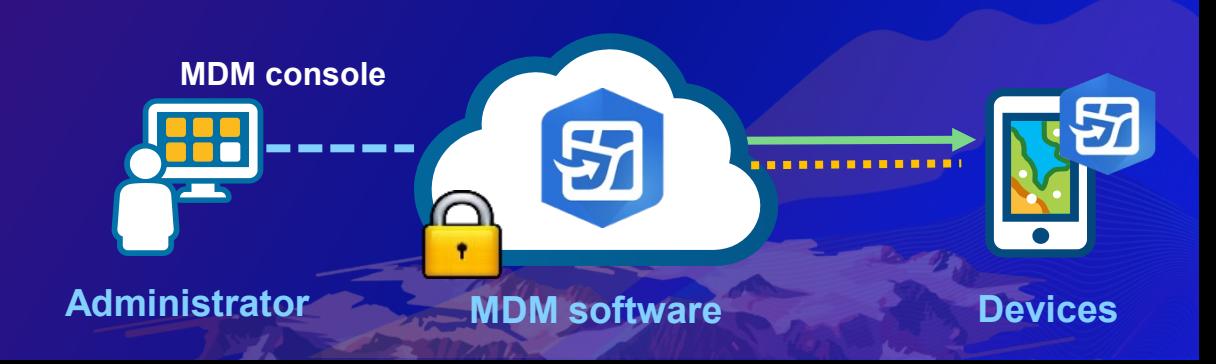

# **Mobile Demo**

D'Maia Curry

# **Field Maps Web**

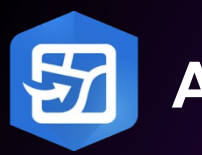

### **ArcGIS Field Maps Web | Web app**

### **Who is it for?**

• GIS Analysts – configure and deploy maps

#### **Requirements**

- ArcGIS Online or ArcGIS Enterprise 10.8.1+
- Supported browsers (minus IE 11)
- Create privilege required
- Maps you own or in a shared update group

### **Capabilities**

- Configure
	- Map properties
	- Smart Forms Experience
	- Content (layers, tables) and settings
- Manage offline experience
- Share and deploy maps

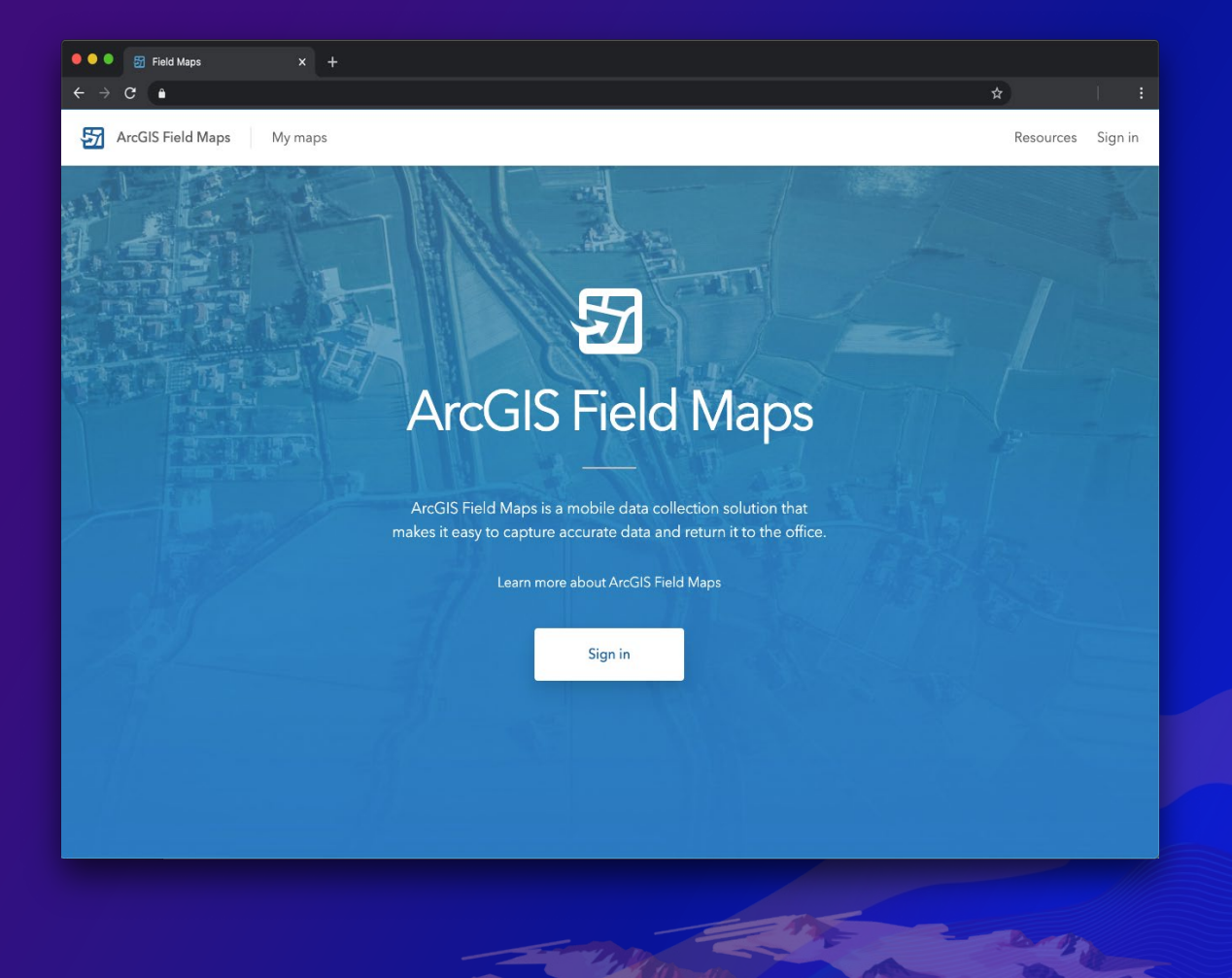

### **ArcGIS Field Maps Web** | Map Settings Configuration

- Map Tools, Feature Actions
	- **Edit Multiple**
	- **Collect Here**
	- Copy
- Collection settings
	- Location accuracy
	- Photo size
	- Show Related Types
	- Snapping
	- **GPS Averaging**
	- **GPS Streaming**
- Collection settings are now available when capturing data.

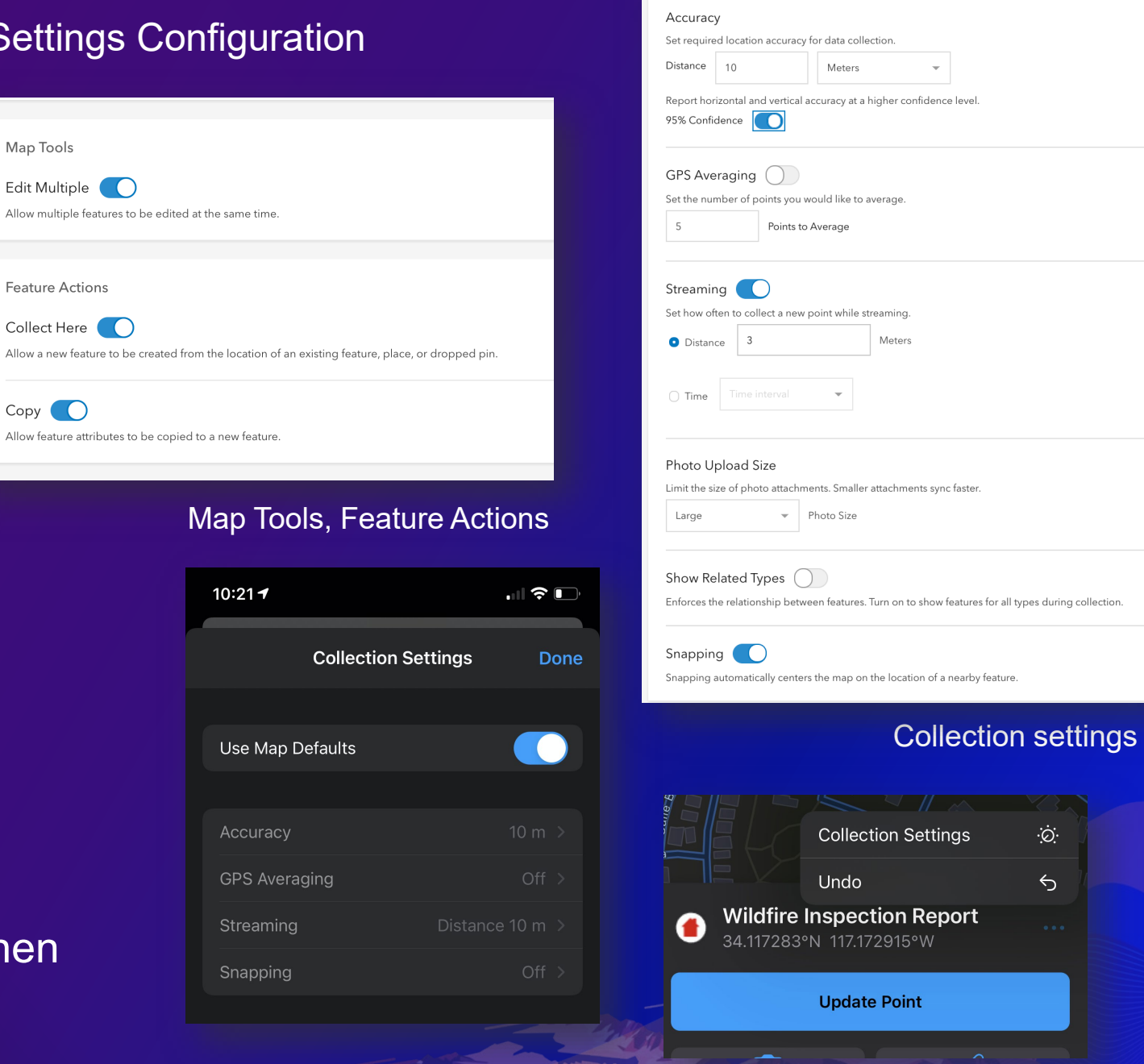

Collection

### **ArcGIS Field Maps Web** | Feature Templates

- Unique types of features you create in a feature layer using the map or GPS
- Include a symbol, name, description, and set of values
- Configuration Capabilities
	- Order Feature Templates and Types
	- Alter name and description
	- Apply default values per template
	- Delete templates
	- Duplicate templates

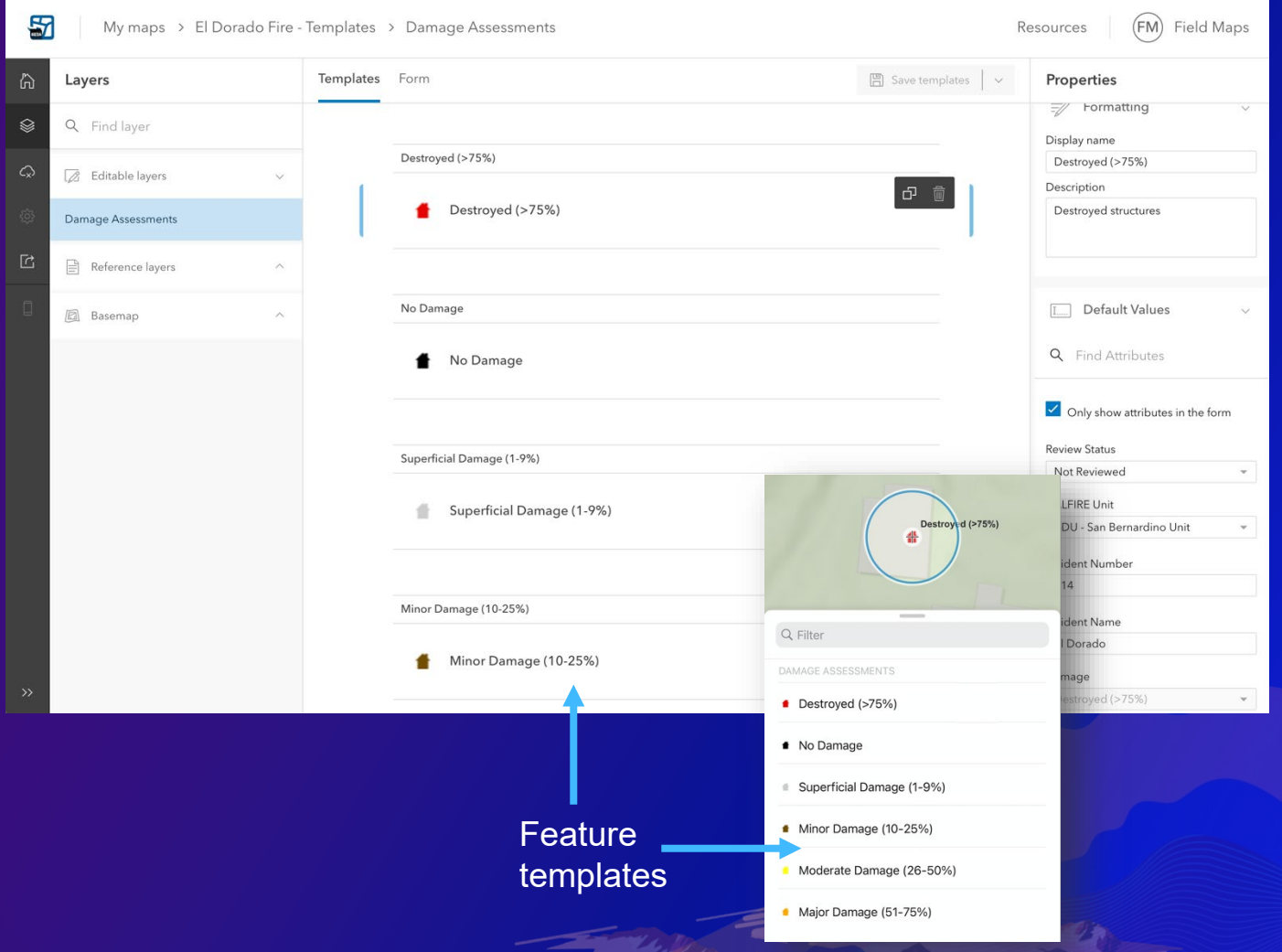

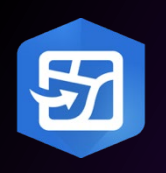

### **ArcGIS Field Maps Web** | Smart Forms

- New way to create and edit attributes in ArcGIS
	- Included in the [web map specification](https://developers.arcgis.com/web-map-specification/objects/formInfo/)
	- Supported in Map Viewer
	- Simplifies field editing experience
- Design experience in Field Maps web app

#### **Key capabilities**

- Use groups to organize fields
- Apply conditional visibility to fields
- Format your form and it's fields
- 

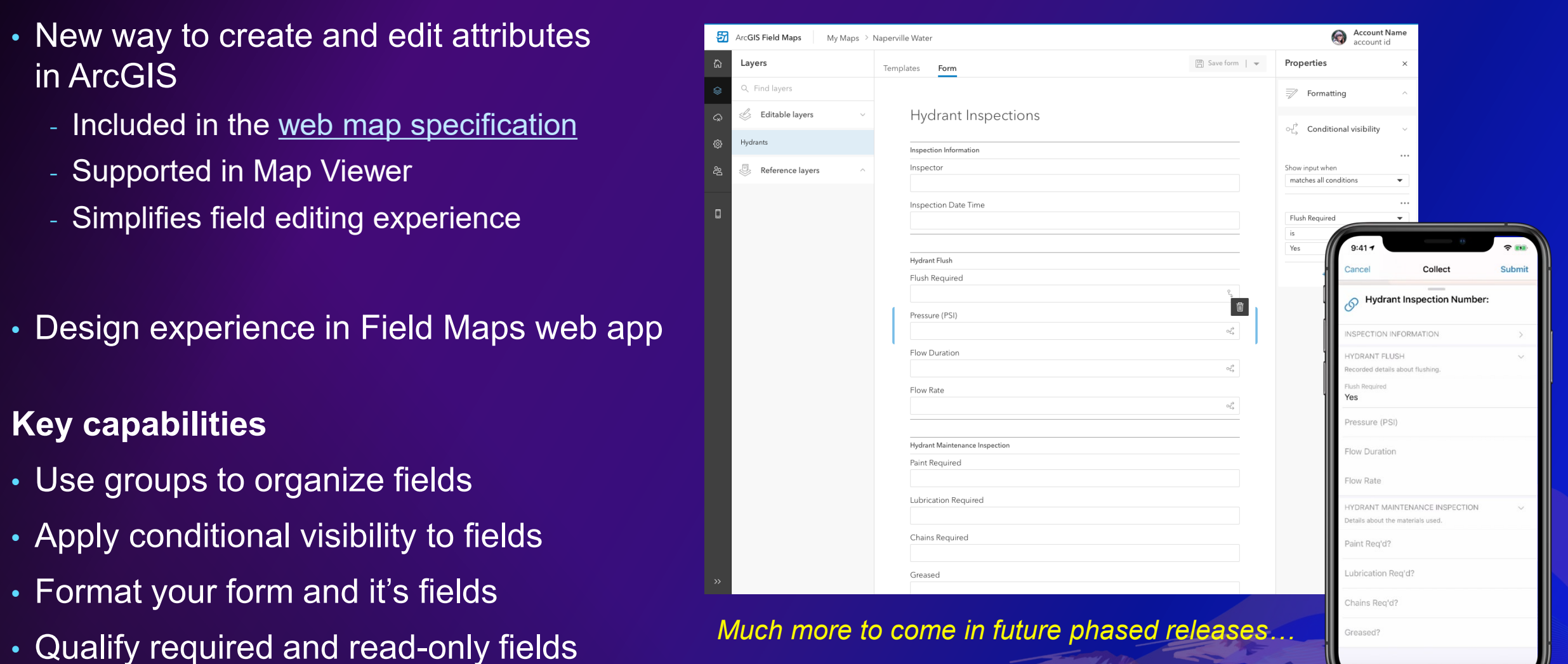

### **ArcGIS Field Maps Web** | Smart Forms - Formatting Fields

#### • **Descriptive text properties**

- Field Name
- Description
- Caption

#### • **Read-only fields**

- Visible in form but not editable
- Example "In Service Date"

#### • **Required Fields**

- Must enter a field value before you can submit edits
- Only required when visible

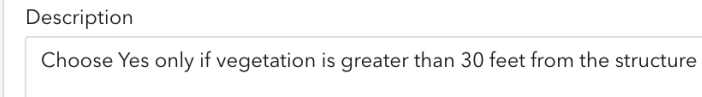

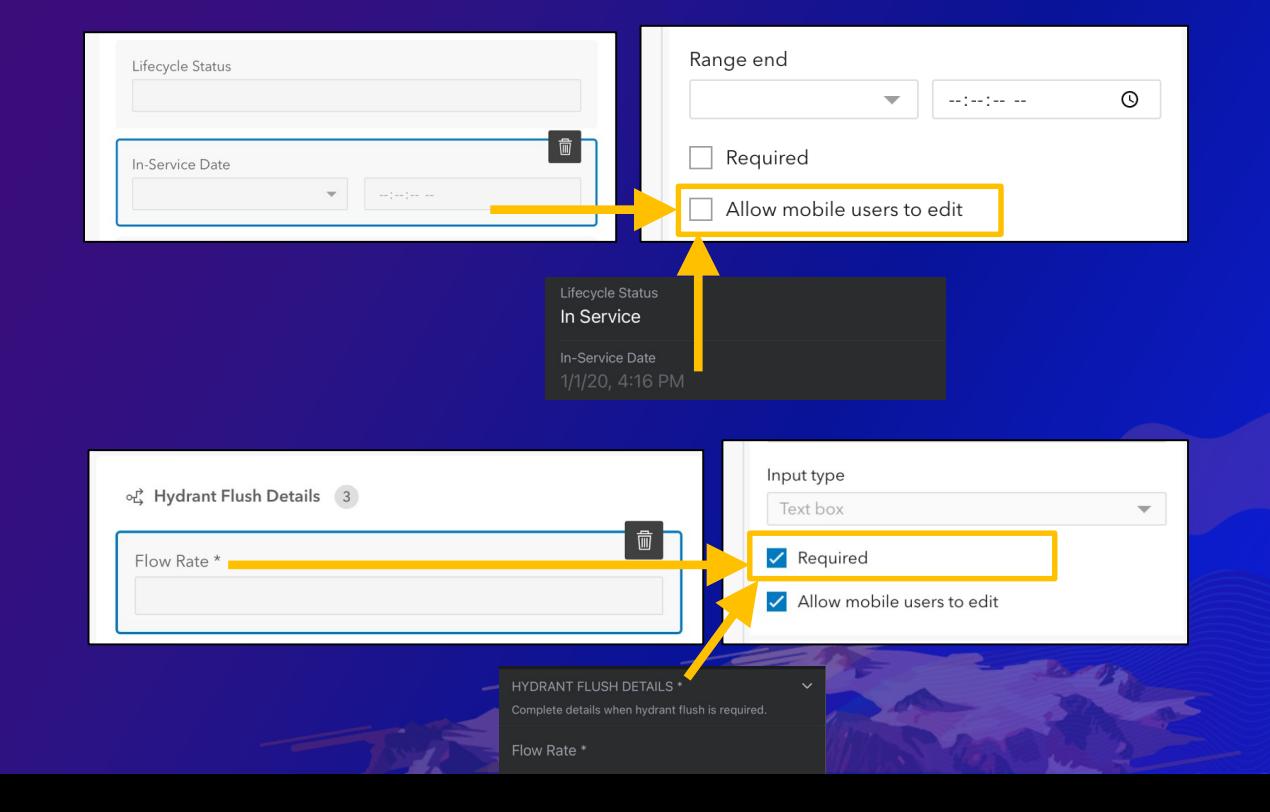

### **ArcGIS Field Maps Web** | Smart Forms – Input Types

#### **Input Types**

- Defines constraints and method for entry
	- TextBox | TextArea
	- Date | Date and time
	- Combo box | Radio Button
	- Barcode Scanner
	- Switch New for June Release
- Can optimize data entry
- Options based on field data type

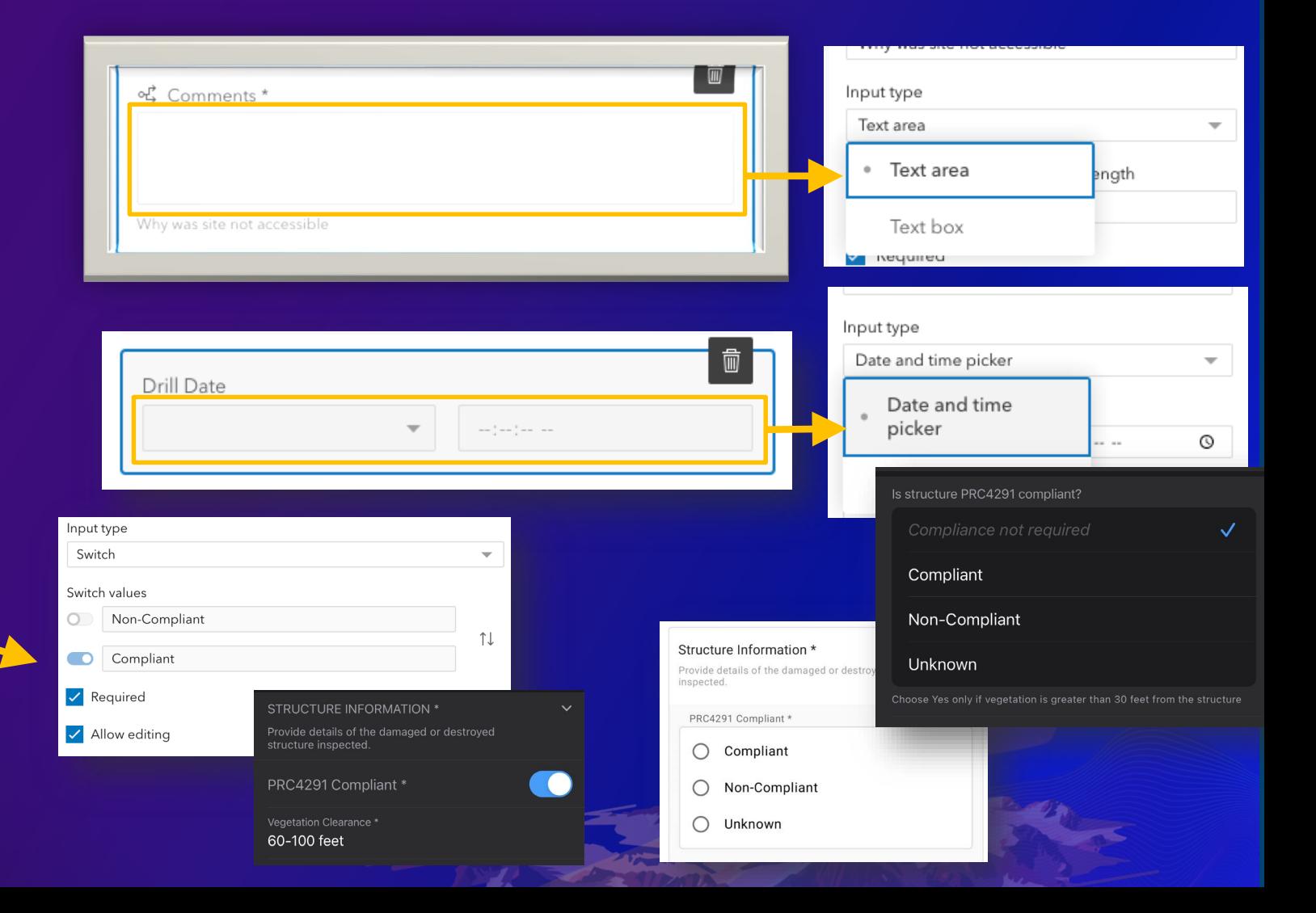

### **ArcGIS Field Maps Web** | Smart Forms – Groups

#### **Use Groups to organize fields**

- Order and group fields the way that information needs to be filled out
- Provide a name and meaningful description for groups
- Collapse and expand groups to save space on forms

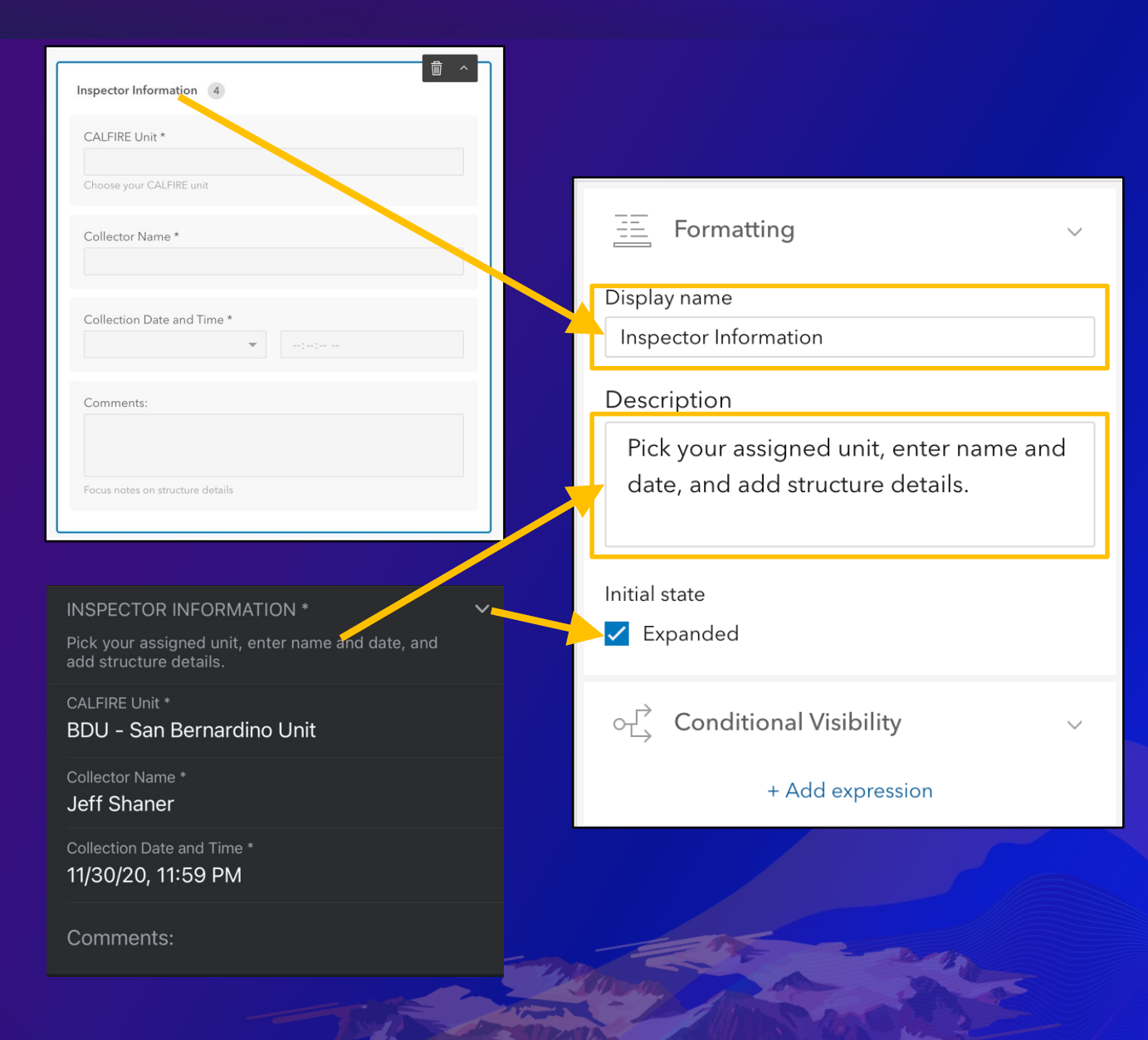

### **ArcGIS Field Maps Web** | Smart Forms – Conditional Visibility

### **Apply conditional visibility**

- Use Arcade expressions to control field visibility
- Apply visibility to fields or groups
- Uses the **Arcade Constraint profile** 
	- Evaluates for True or False
- Apply a name and test your expression

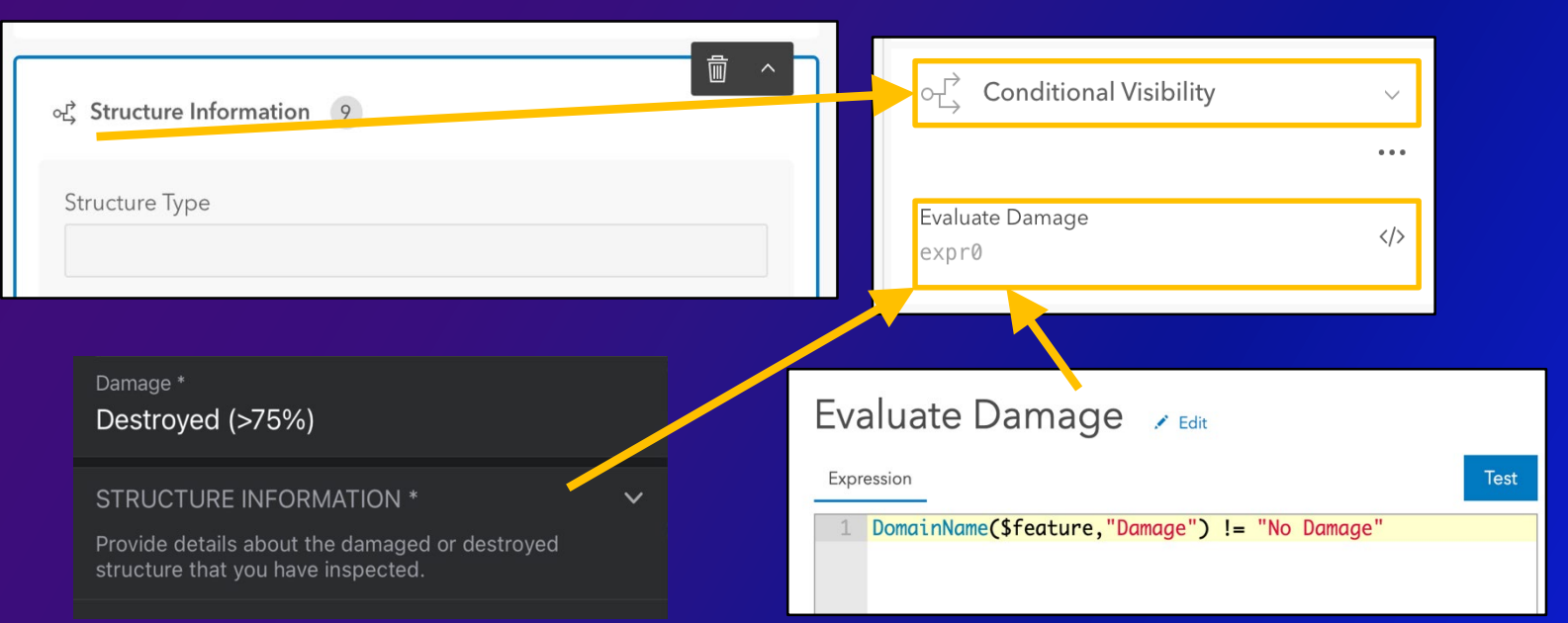

# **ArcGIS Field Maps Web** | Offline capabilities

#### **Manage Offline Map Capabilities**

- Enable/Disable offline mode
- Diagnose and fix map layer issues
- Create and manage offline map areas
- Adjust delivery of features and attachments
- Reference offline basemaps

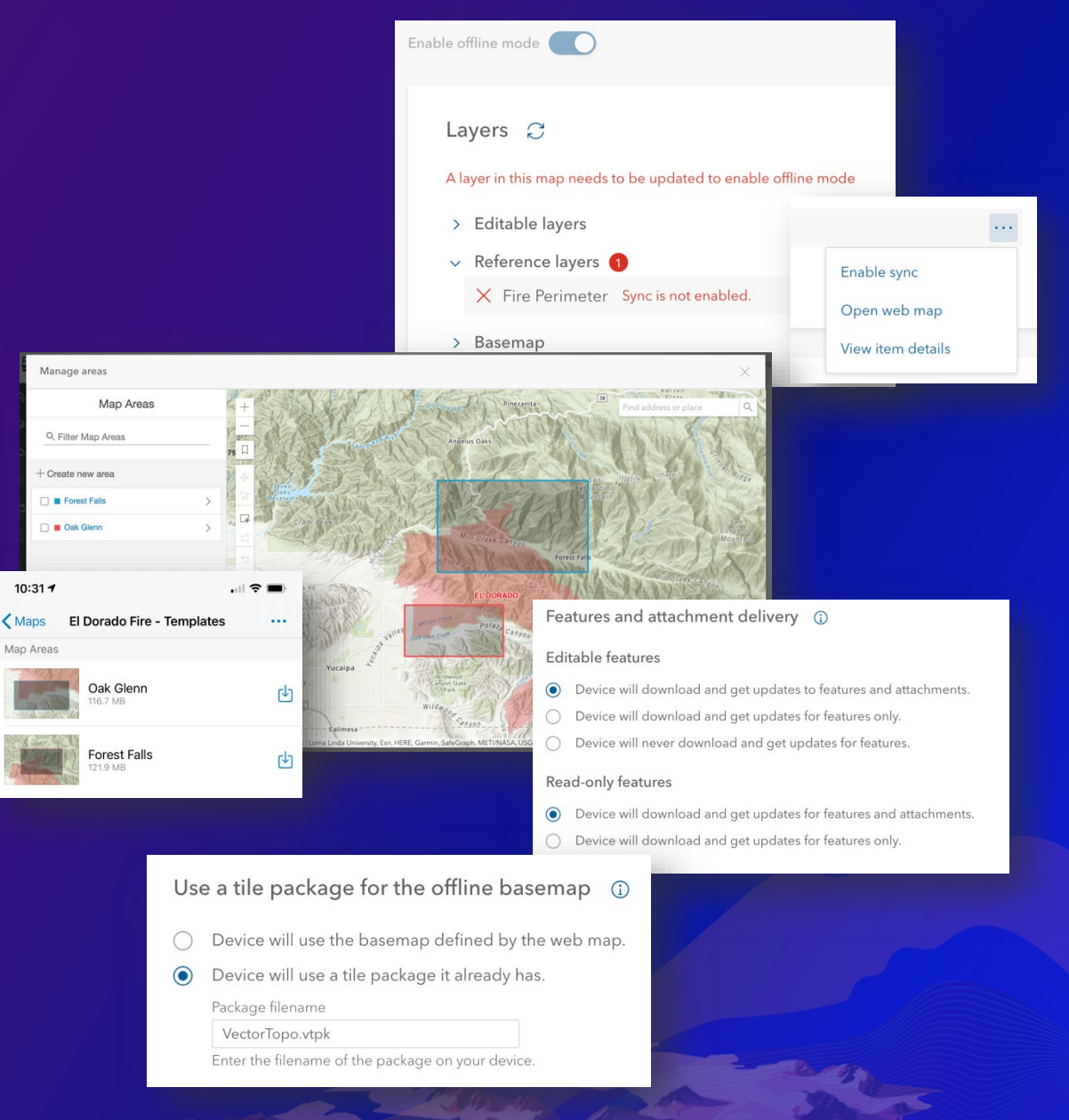

# **Web Demo**

D'Maia Curry

### ArcGIS Licensing

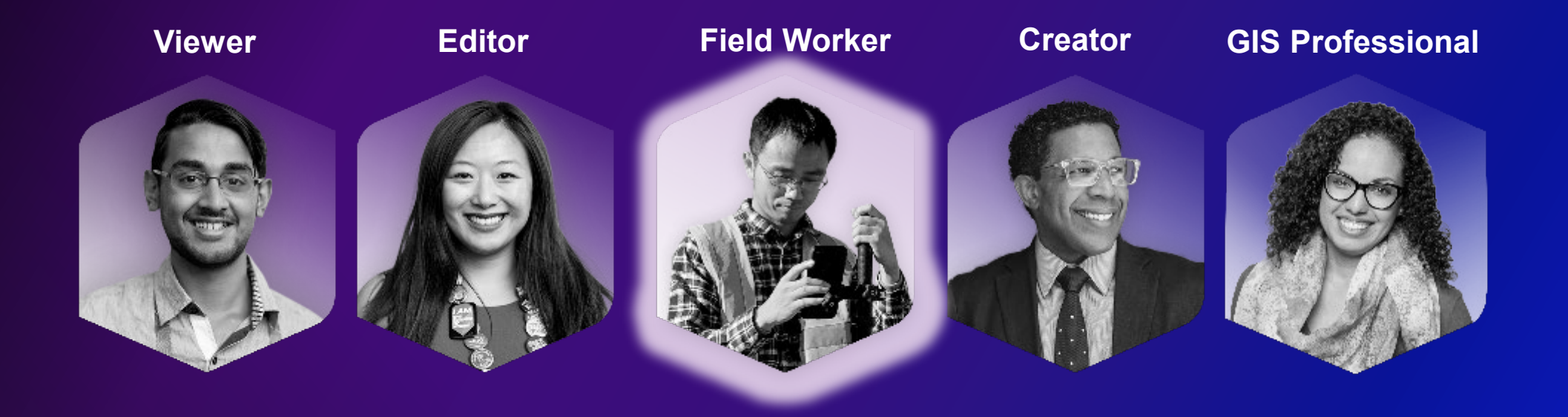

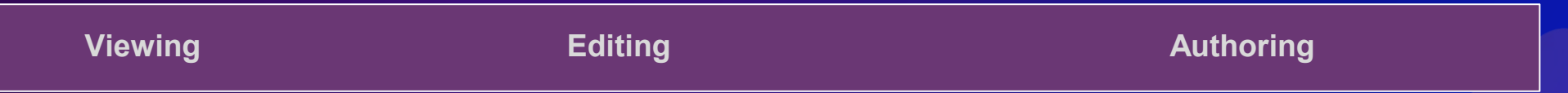

*Available in ArcGIS Online and Enterprise*

### Field Maps Licensing

### **Field Worker**

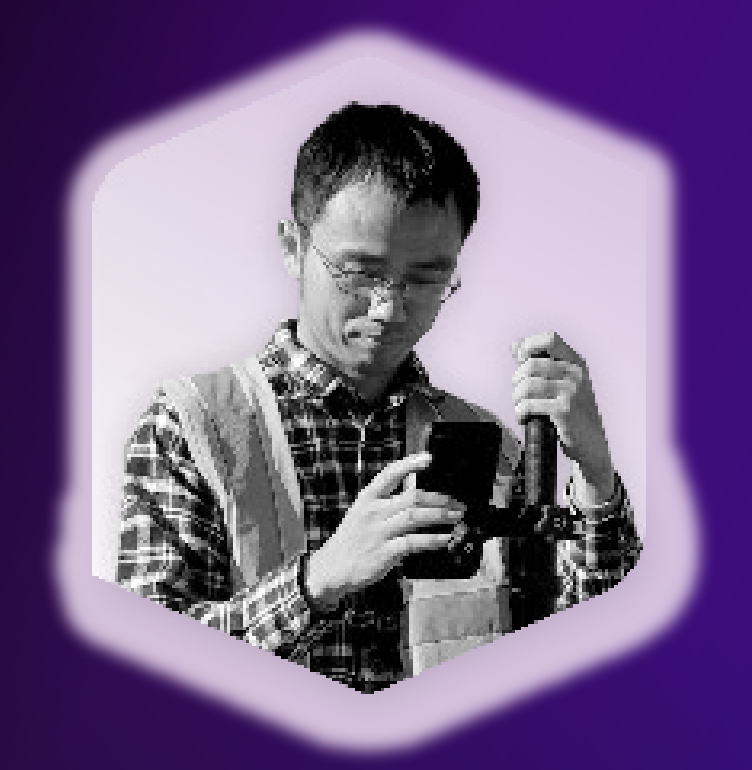

### **Includes everything currently in the Field Maps mobile app:**

- Map viewing
- Markup creation
- Collect new features
- Edit existing features
- Smart forms & asset inspections
- Share last known location
- Share location history

*Available in ArcGIS Online and Enterprise*

### Field Maps Licensing

**If you have a… In Field Maps, you can…**

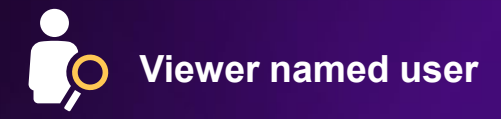

**Viewer named user Achieve situational awareness workflows, view** dynamic web maps, use offline maps, create markup

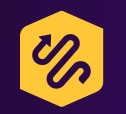

**ArcGIS Tracker app license + Viewer user type**

Enable location tracking workflows, report your location in real-time, record a 'breadcrumb' trail of your location history

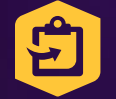

**ArcGIS Collector app license + Editor user type**

Create and edit GIS data from your mobile device with high accuracy, add attachments, work offline

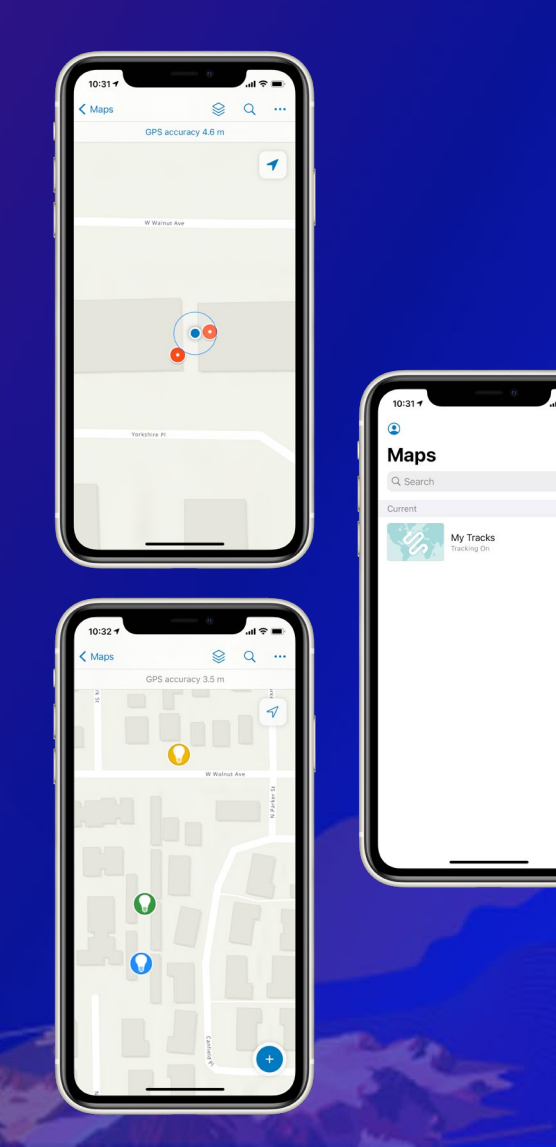

# **What's New**

July 2021

### **ArcGIS Field Maps mobile** | June 2021 Release

#### **Smart form improvements**

- New Switch input type
- "No value" option for nullable fields
- **Description** text for fields
- Renamed hint text to placeholder

#### **Data collection and editing improvements**

- Enhanced copy feature experience
	- Copy the location of a feature
	- Copy the location and attributes of a feature
- Delete All Points
	- delete all points within a line or area shape.

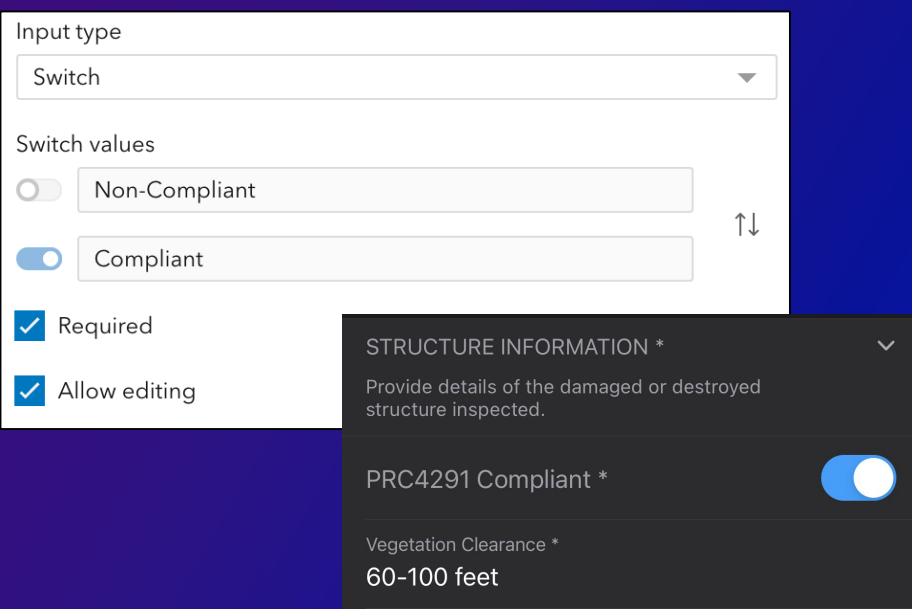

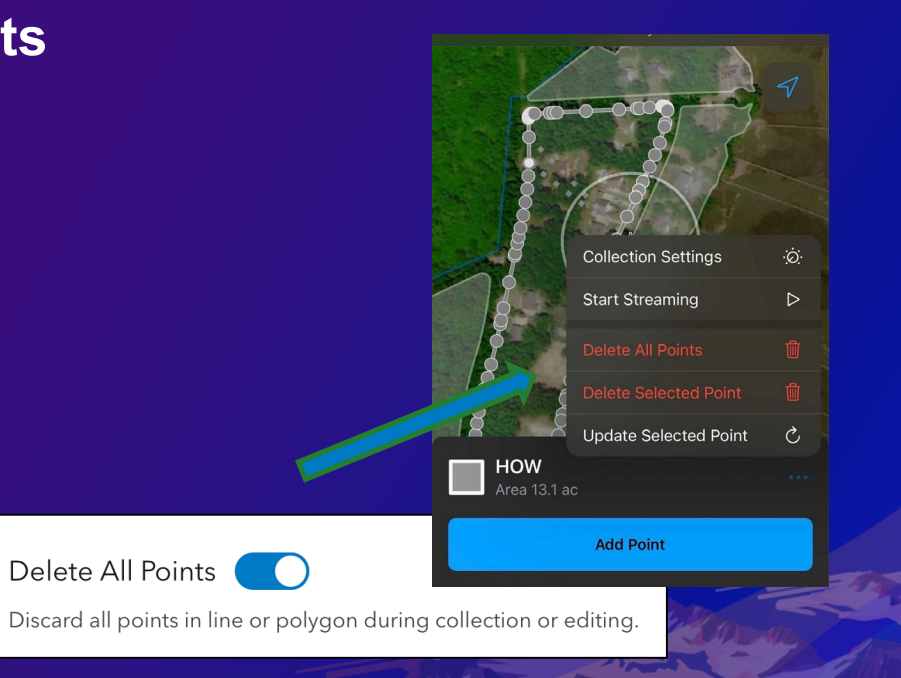

### **ArcGIS Field Maps mobile** | Utility Network Support

- Support for Utility Network is in Beta right now
- Support for viewing Containment, Connectivity and Structural Attachment
- Tracing supported through trace configurations

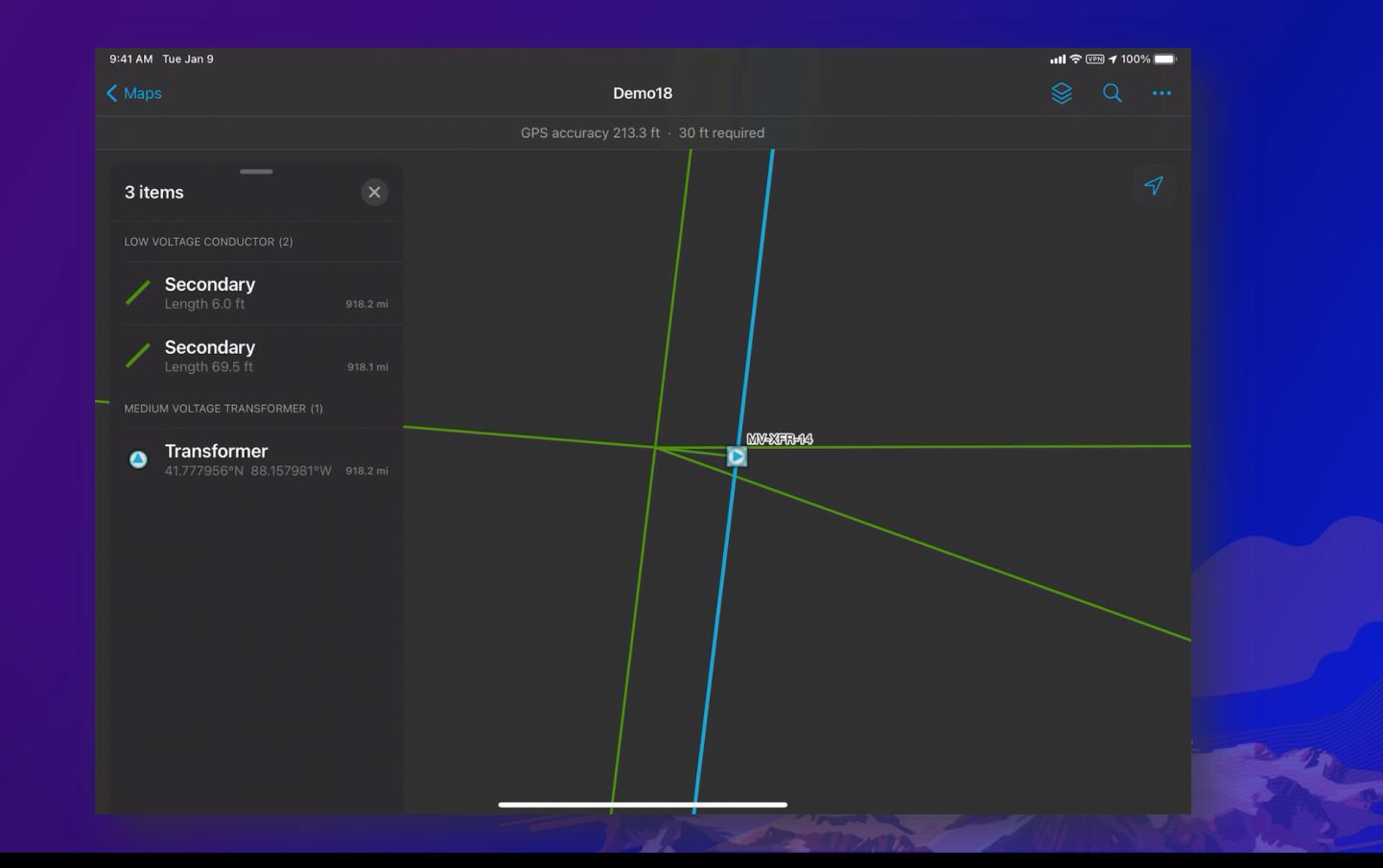

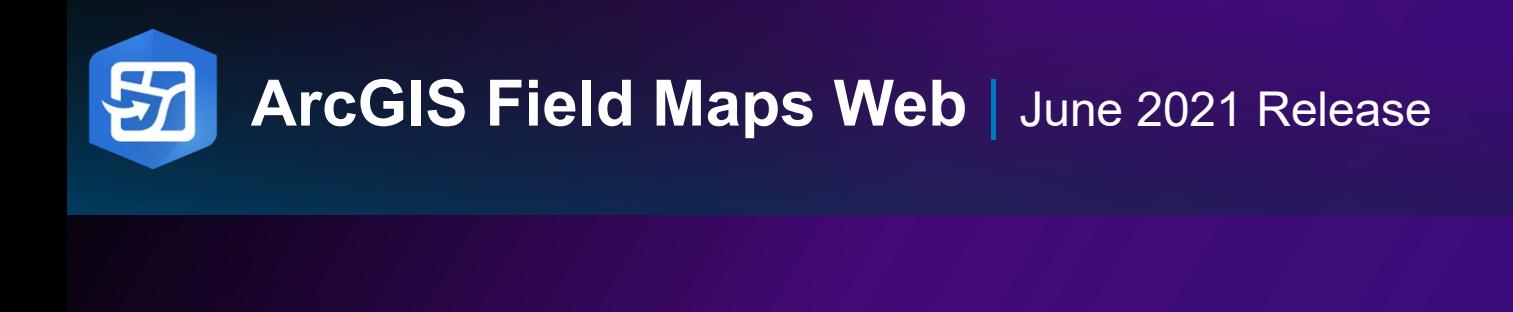

- oĽ **Conditional Visibility**  $\wedge$ Is Closed? old Conditional Visibility  $expr\theta$ Duplicate Closed for more Is Closed? Edit  $expr1$  $expr@$ Delete Has insurrance? Closed for more than 7 days?  $1 \cdot \cdot \cdot$  $expr2$  $expr1$ Has insurrance?  $0 \longrightarrow \bullet \bullet \bullet$ expr2 + Add expression
- Save Arcade expressions and apply them to multiple groups and attributes in the form.
- View and configure maps that are included in your shared update groups.
- Configure the sharing level for the map and share it via link or QR code from the Sharing page.
- 

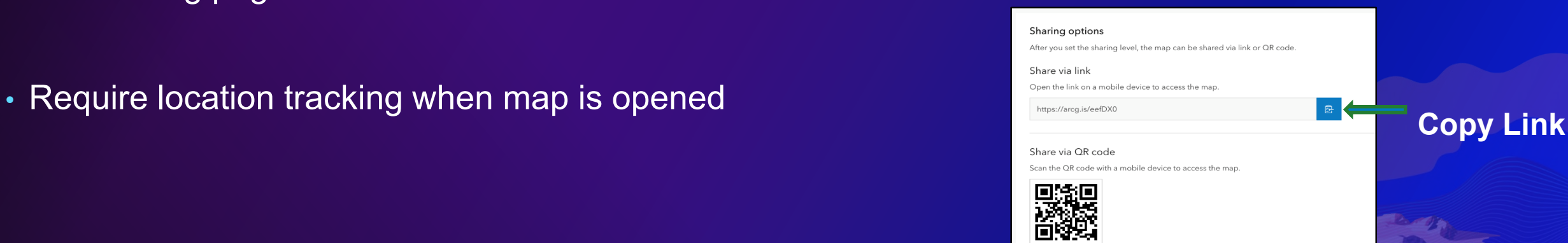

Download QR code

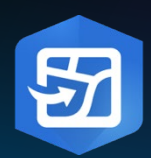

### **ArcGIS Field Maps** | Road Map

#### Map authoring

• Shared update groups, create content\*

#### Smart forms

• Switch input type

#### Data collection

- New partner integrations
- Copy enhancements

Location tracking

• Required setting, categorized tracks

#### **Automation**

• Integromat support

**Utility network**

• Initial beta support for UN

#### Near-term

#### Map authoring

- Create content
- Smart forms
- Calculate attribute values, contingent values, attribute rules, …
- Work management
- ArcGIS Workforce integration Indoor
- Indoor editing and positioning Data collection
- Orthometric heights, split, reshape
- Linear referencing support

#### **June Release** Long-term **Long-term Long-term**

#### **Navigation**

- ArcGIS Navigator integration
- **Geotriggers**
- Privacy zones, assignments Push notifications
- Location tracking profile
- Capture user role with tracks Linear referencing support Augmented Reality

**ArcGIS Field Maps releases quarterly, details and timeline subject to change**

## We want your feedback

Click on the Session Survey link below this video window

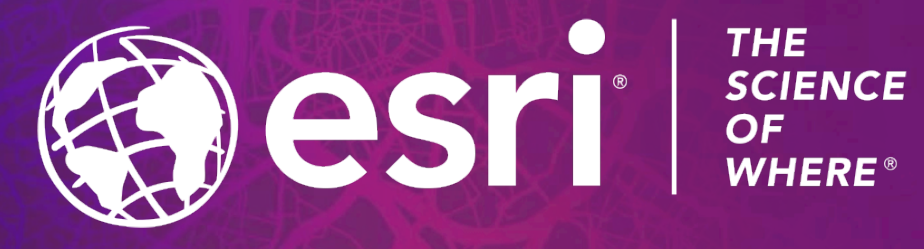

Copyright © 2021 Esri. All rights reserved.